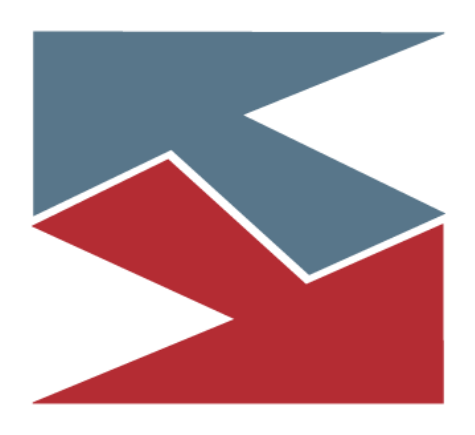

Documento único para Sistemas Internos v2.0

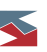

### **Contenido**

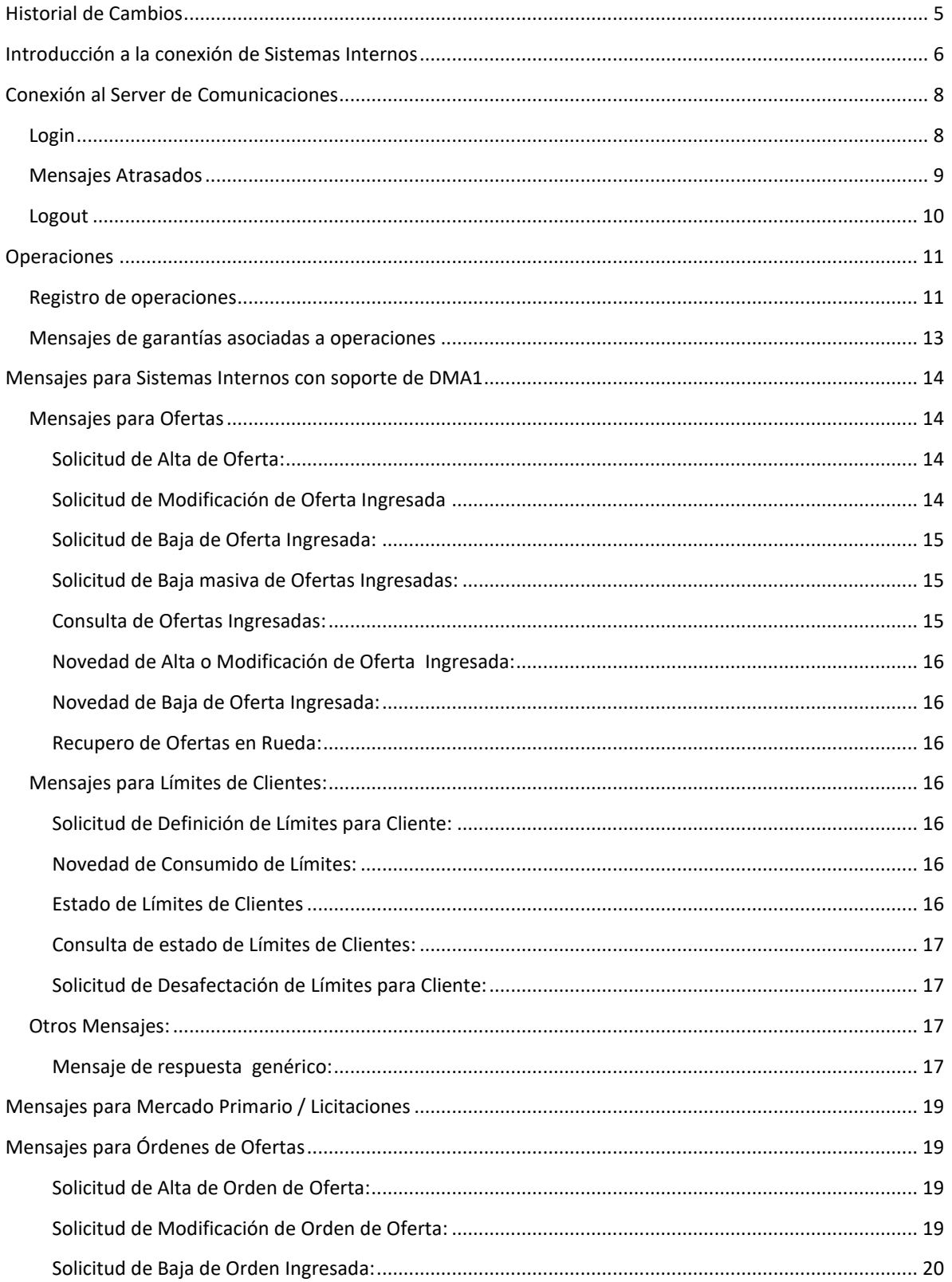

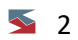

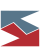

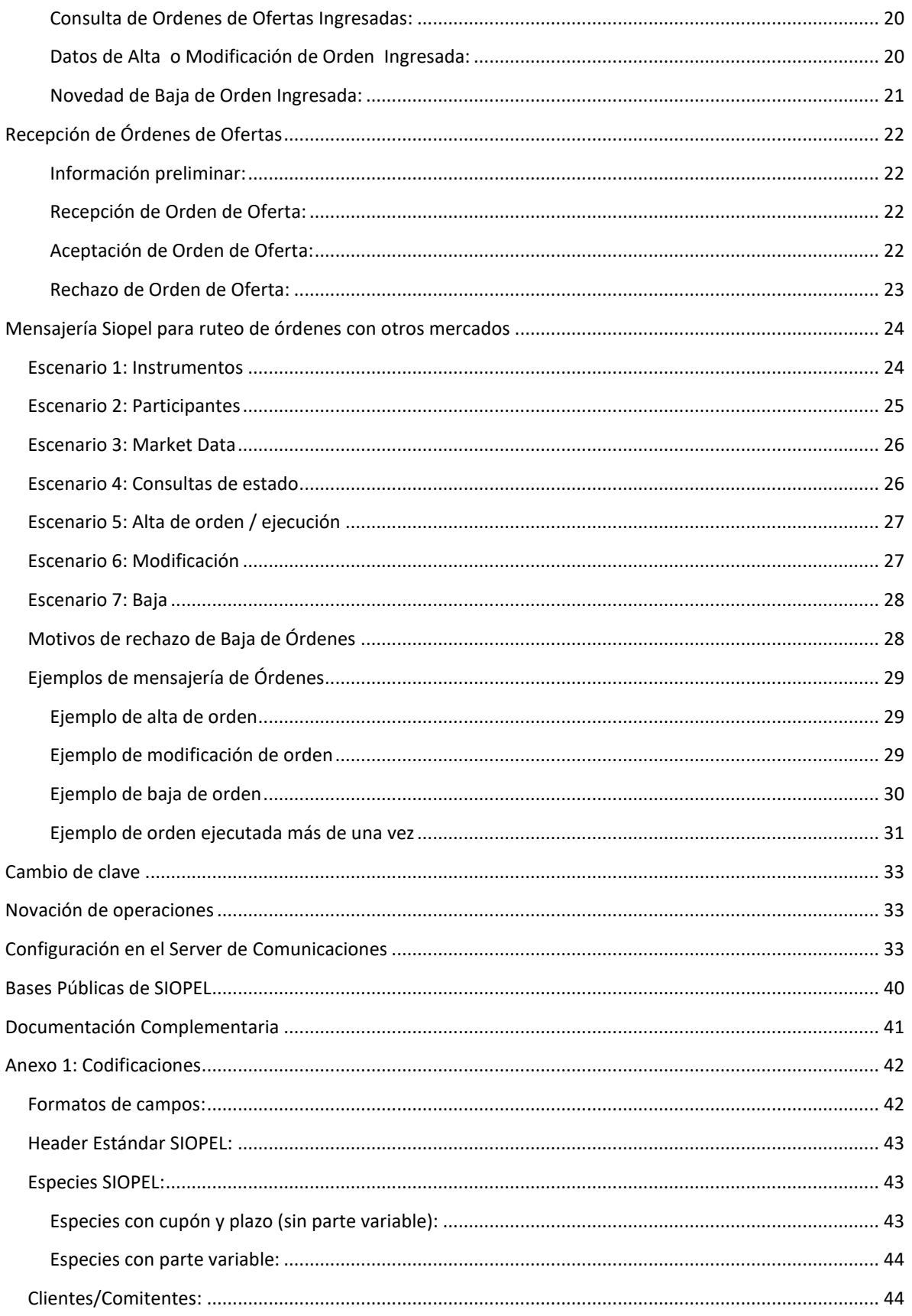

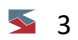

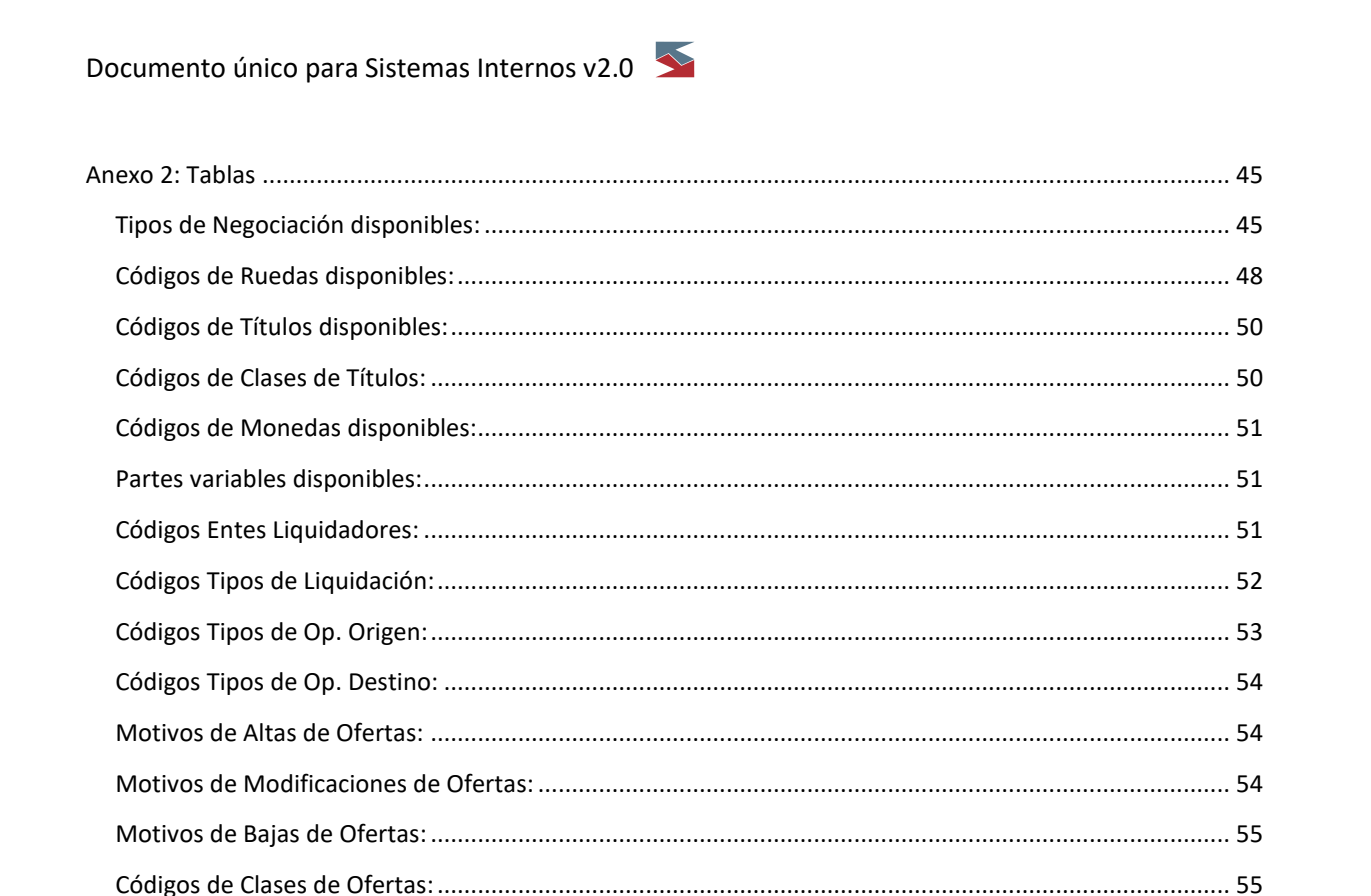

 $\triangleq 4$ 

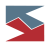

### <span id="page-4-0"></span>**Historial de Cambios**

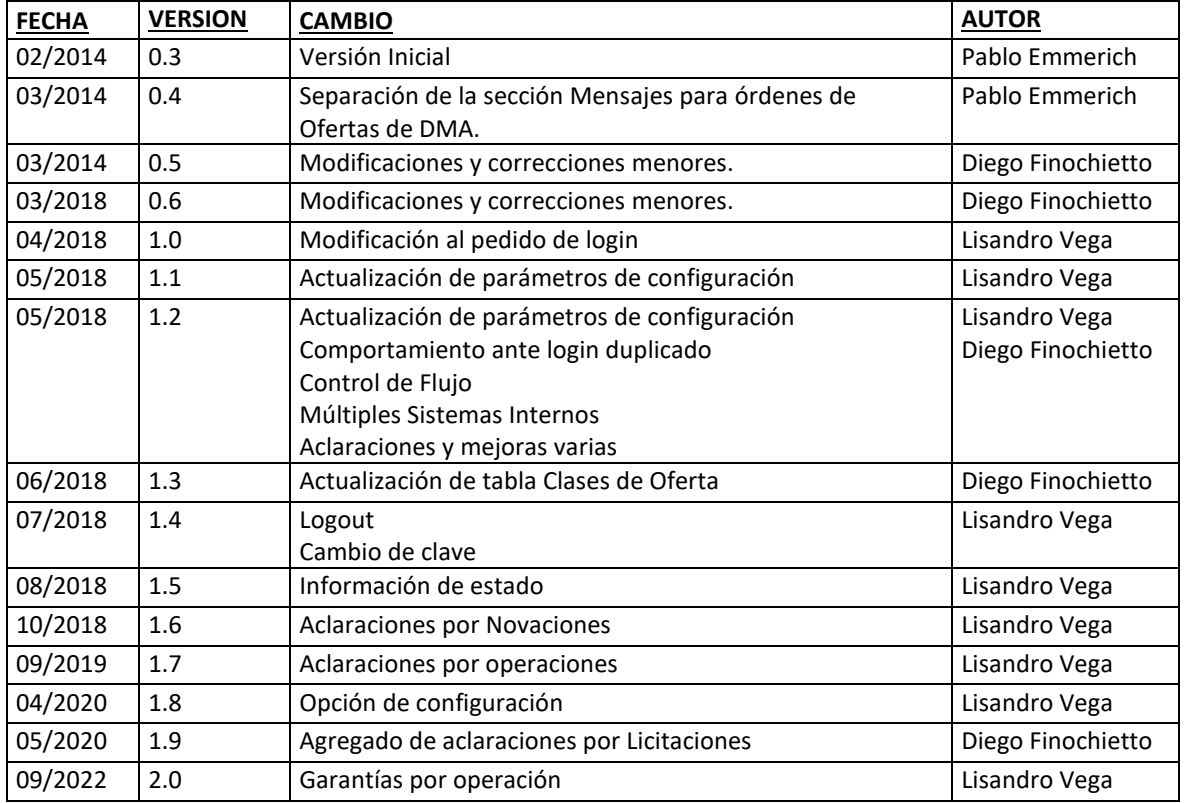

 $\overline{\bullet}$  5

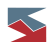

#### <span id="page-5-0"></span>**Introducción a la conexión de Sistemas Internos**

La suite Siopel permite conectar interfaces que se alimenten de la información generada durante la operatoria diaria e incluso interactuar con la misma. Dichas interfaces reciben el nombre de Sistemas Internos.

Será el Server de Comunicaciones (también conocido como Monitor o MC) el componente de la suite Siopel que establecerá comunicaciones TCP con los Sistemas Internos. El esquema se basa en un conjunto de mensajes que intercambian los clientes con el Host Central vía TCP/IP (*sockets*). Esto le permite a un Sistema Interno comportarse en forma análoga a las aplicaciones cliente que forman parte del sistema provisto por el MAE.

Algunas aclaraciones a tener en cuenta son:

- Se deben utilizar sockets orientados a conexión (no datagramas).
- Debe tenerse presente que los datos leídos de un socket pueden contener parte de un mensaje, uno o varios mensajes juntos de los cuales el último de ellos podría no estar completo. Para completar mensajes incompletos debe continuar leyéndose datos del socket.
- Cada mensaje enviado por el sistema interno será contestado por un *layout* 7020 de MAE, que indicará el número de novedad al que se refiere y su resultado (la *Fecha Secuencia* contestada será la del mensaje enviado).
- Estos mensajes son asincrónicos y las respuestas pueden llegar desordenadas (por ejemplo las operaciones serán contestadas dependiendo del momento en que la confirme la contraparte).
- No se pueden enviar mensajes antes de haberse identificado (*login* al sistema). El único caso excepcional es el cambio de clave.
- Los mensajes terminan con un carácter de fin (ASCII 10), pudiéndose enviar un solo mensaje en varias tramas con la condición de que la última termine con dicho carácter.
- Los mensajes deben tener en su *header* la fecha del día y su *secuencia (número del 1 al 99999)* debe ser única durante ese día. Una buena práctica es usar un numerador que comience en 1 al principio del día y se vaya incrementando con cada mensaje enviado.
- Al partir de la versión 8.30, el Monitor de Comunicaciones controlará la unicidad de los mensajes enviados a la interfaz para Sistemas Internos (*Fecha + Secuencia*). Si se hubiese enviado mensajes con la misma identificación, el MC devolverá un 7020 negativo avisando de este hecho y no enviará el mensaje al Host. Este control puede deshabilitarse con la opción **ControlarSecuenciaEnviada** (ver opciones de Configuración del MC) aunque no es recomendable hacerlo ya que puede generar 7020 de respuesta ambiguos. Queda bajo responsabilidad de la entidad el uso de esta opción.
- A partir de la versión 8.30, el sistema Siopel puede estar configurado para soportar un determinado flujo o cadencia de mensajes enviado por la interfaz para Sistemas Internos al Host. Este control consta de 2 etapas: En la 1er etapa el Servidor de Comunicaciones Siopel comenzará a retener esos mensajes enviados al Host enviará un mensaje a su consola indicando "Se activó el control de flujo de mensajes para el op…". En una 2da etapa, si el Sistema Interno sigue enviando mensajes y supera el valor de corte establecido, el Monitor finalizará la conexión de dicho cliente e informara en la consola y al archivo MENSAJES.TXT el mensaje "El op XX ha sido desconectado por enviar demasiada información". Consulte al Mercado para conocer los valores de configuración establecidos.
- A partir de la versión 8.30.2.2492 del Servidor de Comunicaciones Siopel se recomienda que antes de desconectar al Sistema Interno, este envíe un mensaje de logout.

Una buena práctica en el procesamiento de mensajes consistiría en que, una vez recibido un mensaje desde el MC, el Sistema Interno lo "encole" para su posterior procesamiento. Esto permitiría que el Sistema Interno

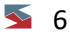

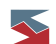

libere rápidamente el *socket* de comunicaciones y no permita que sus *buffers* internos se llenen, evitando así problemas adicionales, como cortes de comunicación.

<span id="page-7-0"></span>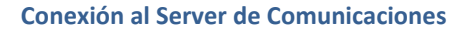

Para poder comunicarse con el MC, se debe establecer una conexión por *socket* a un puerto exclusivo, que este usará para dialogar con los sistemas internos. Por defecto este puerto está configurado con el valor 2000 (para mayor información, remitirse al documento "EX-04 Monitor").

Los mensajes Siopel tienen siempre una estructura conformada por un bloque de control común a todos los mensajes, un bloque de datos específico de cada mensaje y un carácter de fin (ASCII 10 el cual no es tenido en cuenta en la longitud que se informa en el mensaje).

#### <span id="page-7-1"></span>*Login*

Una vez establecida y aceptada la conexión, el Sistema Interno deberá enviar un mensaje de *Login* (ver documento "FM-36 Sistemas Internos", mensaje 7000) para iniciar sesión en MAE.

Desde la versión 8.30 el Monitor soporta la conexión de más de un Sistema Interno a su interfaz. Cada conexión debe identificarse con un código de operador diferente y especialmente declarado como un "Sistema Interno" en el Sistema. Esto debe hacerse desde el Administrador SIOPEL o por el Mercado. El operador 99 es el operador usado normalmente pero pueden definirse otros. Las reglas aplicadas y enumeradas para el caso del operador 99 aplican al resto de las conexiones que se realicen con otros códigos de operadores.

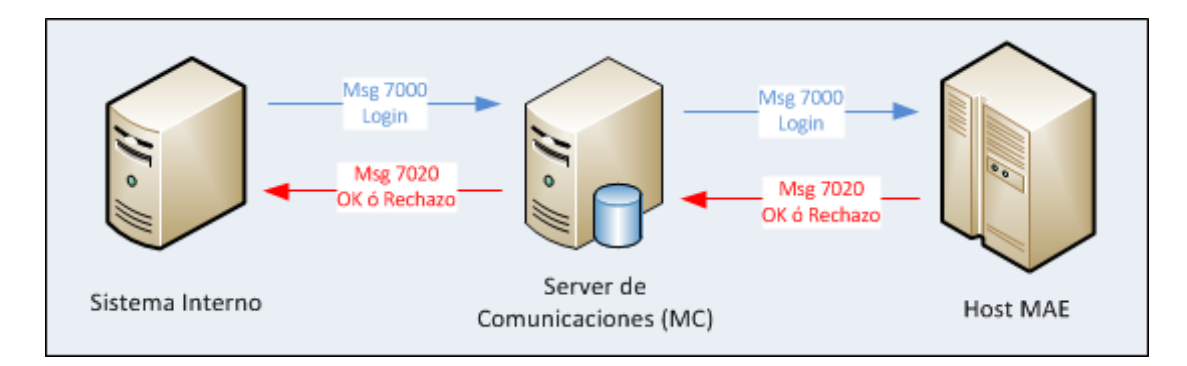

Una vez completado el *login* (cuando se recibe una respuesta 7020 positiva) el Sistema Interno ya estará habilitado para operar con total normalidad contra el MC, pudiendo enviar y recibir mensajes.

A partir de la versión 8 de la suite Siopel, el Server de Comunicaciones también cuenta con la habilidad de validar un mensaje de *login* simplificado. El código de este mensaje es el 7998 (formato disponible en documento FM-36 para Sistemas Internos) y únicamente está compuesto por los valores requeridos en forma obligatoria, siendo el MC quien transforme el mensaje en un 7000 y lo envíe al Host central de MAE.

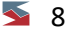

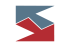

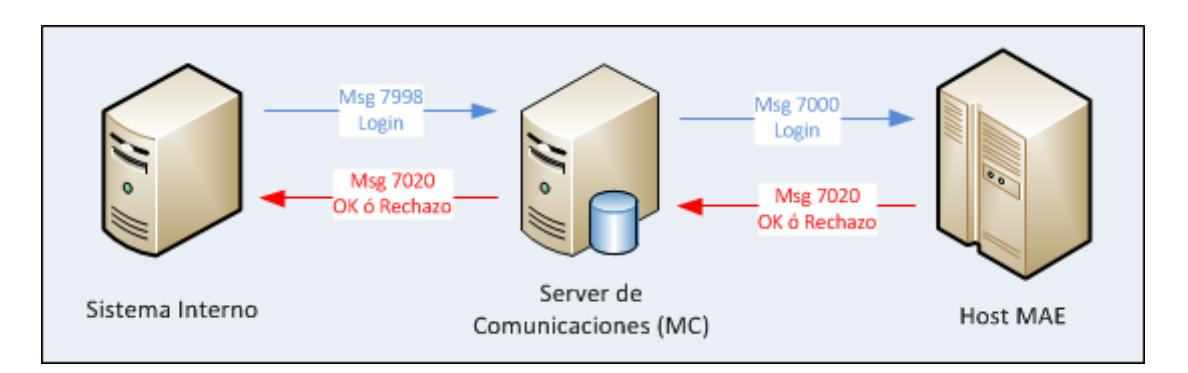

A partir de la versión 8.30.1 de la Suite Siopel, si un Sistema Interno ya completo el login y vuelve a solicitar una autenticación, recibirá como respuesta un rechazo indicando que la estación ya se encuentra conectada. Existen 2 configuraciones que pueden afectar este último comportamiento y estas son:

# **[Sistema Interno] LayoutLoginRepetido**

Este flag impacta en el caso de que un Sistema Interno ya está conectado y haya recibido una respuesta afirmativa a su login, vuelva a enviar el pedido de login. Con el valor por defecto, este segundo login será enviado al host y este responderá con un mensaje negativo indicando que la estación ya se encuentra conectada. Si el valor de este flag es S, la respuesta al pedido será positiva.

# **[Sistema Interno] AccionLoginOpExistente**

Este flag define la acción que debe tomar el MC cuando recibe un pedido de login de un operador que ya está conectado dentro del mismo Servidor, permitiendo enviar este login al host, rechazando el pedido o cancelando la conexión anterior para continuar con el pedido nuevo. Revisar la tabla de configuración para determinar el valor de cada acción.

### <span id="page-8-0"></span>*Mensajes Atrasados*

El siguiente mensaje que un Sistema interno debiera enviar es el 9996 (pedido de Mensajes Atrasados – ver documento "FM-36 para sistemas internos" para verificar su formato) de modo que pueda recibir todos los mensajes generados por el mercado mientras este no estuvo conectado.

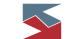

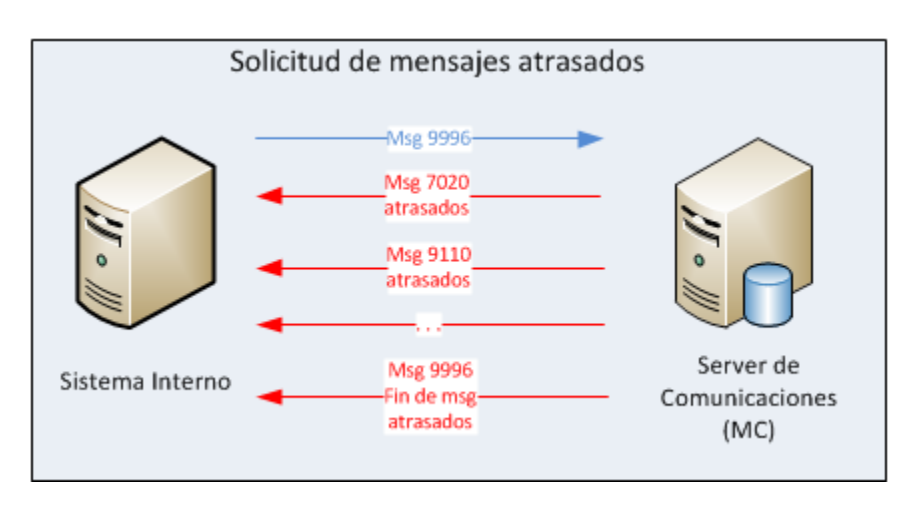

Para dar por finalizada la comunicación con el MC, será suficiente con cerrar el socket de comunicaciones establecido entre ambos.

#### <span id="page-9-0"></span>*Logout*

Luego de hacer login y de enviar y/o recibir información de la interfaz, cuando un Sistema Interno desee desconectarse de Siopel, debe enviar un mensaje de Logout (9920). Esta funcionalidad está disponible a partir de la versión 8.30.2.2492. Este mensaje genera una salida ordenada y controlada del sistema evitando problemas tales como la no detección de la desconexión del socket del Sistema Interno. Tal como funciona hasta ahora, si el Sistema Interno se desconecta del canal de comunicaciones, cuando el Servidor de Comunicaciones Siopel la detecte, automáticamente generará un logout identificando al Sistema Interno como desconectado del Sistema. Esto seguirá ocurriendo si el Sistema Interno no envía el mensaje de Logout explícitamente.

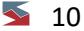

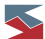

#### <span id="page-10-1"></span><span id="page-10-0"></span>**Operaciones**

#### *Registro de operaciones*

Cómo se destacó previamente, un Sistema Interno tiene la habilidad tanto de recibir notificaciones del mercado como así también de interactuar directamente con el mismo generando y enviando propiamente los distintos mensajes.

Se desprende entonces que existen dos tipos de flujos distintos. A saber:

- 1. Operaciones cargadas o confirmadas por un Sistema Interno.
- 2. Operaciones concertadas por operadores del mismo Agente o Puesto de Bolsa y recibidas por el Sistema interno.

Para el primer caso, el flujo de la operatoria dará inicio cuando el Sistema Interno envíe un mensaje de operación (0301, 0401, etc……. Ver documento "FM-36 para sistemas internos"). El mensaje será capturado por el Server de Comunicaciones y será este último quien lo transmita hacia el Host del Mercado. El Host, previamente mencionado, dará participación al destinatario, quien se ocupará de confirmar o rechazar la operación. Dicha confirmación/rechazo se informará al origen (Sistema Interno) a través de un mensaje 7020 de respuesta.

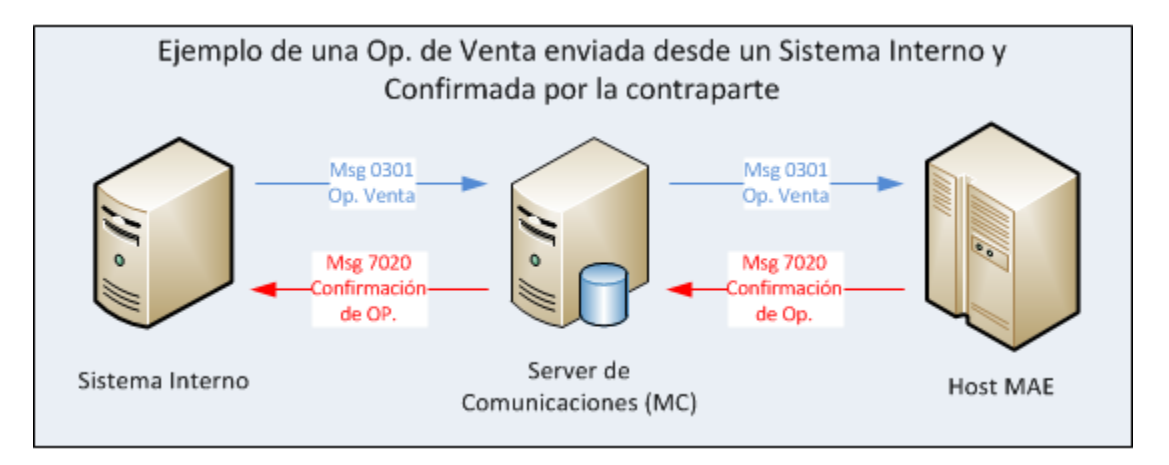

Cómo se observa en el esquema previo, el Sistema Interno recibirá un 7020 dando respuesta al código que envió (0301 – Alta de operación de Venta).

En cambio, si la operación es recibida por el Sistema Interno, en este caso el mensaje recibido será un 0500 (pedido de confirmación de Operación – Ver documento "FM-36 para sistemas internos) y este responderá mediante un mensaje 0510, confirmando o bien rechazando la operación. En el caso en que la operación sea confirmada, ambas contrapartes recibirán un mensaje 7020 de confirmación.

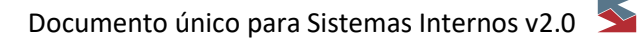

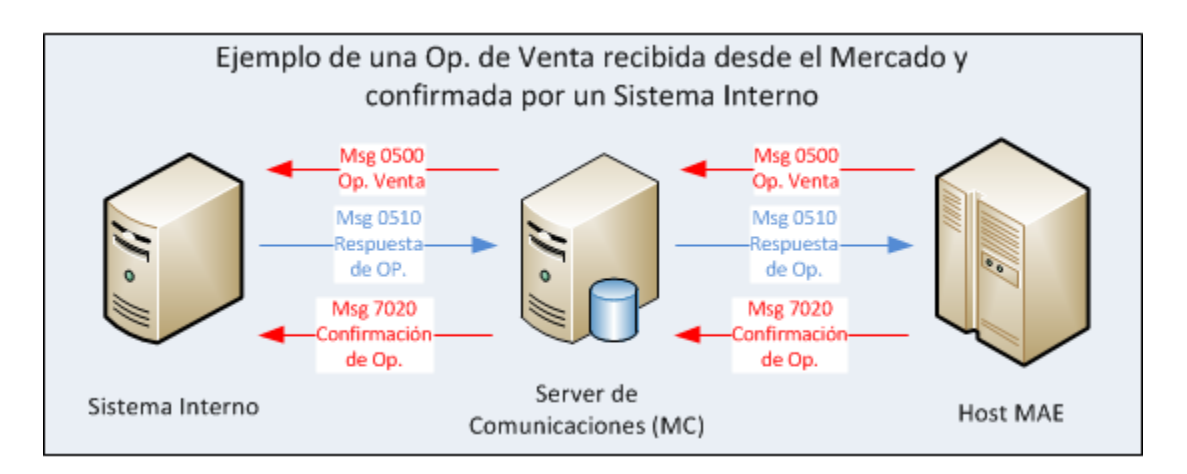

El mensaje 7020 de confirmación contiene los códigos de agente vendedor y agente comprador en posiciones fijas.

Para el segundo caso, al sistema interno se le enviará un mensaje 0105/0205/0301/0401 (según corresponda) armado especialmente con los datos de la operación (difiere de los mensajes 0105/0205/0301/0401 original - ver "Alta de operación de Venta/Compra del agente" en el documento "FM-36 para sistemas internos") indicando que la entidad ha concertado una operación desde un puesto de trabajo que cuente con un cliente Siopel.

Es importante destacar que este mensaje no contiene códigos de agente vendedor y comprador en posiciones fijas sino que su ubicación se determinará de acuerdo a los siguientes criterios:

- a. En una operación informada por la entidad y confirmada por una contraparte el código de agente indicado en el bloque de control del mensaje es el de la entidad, mientras que el código de agente contraparte ubicado en el bloque de datos es precisamente de la contraparte que confirmó (contra quien se operó). El código de registro es el código informado por la entidad que ingresó el trading (0301 para venta, 0401 para compra, por ejemplo).
- b. En un *trading* confirmado por la propia entidad (ingresado por la contraparte) el código de agente indicado en el bloque de control del mensaje es el de la contraparte, mientras que el código de agente ubicado en el bloque de datos es el de la entidad que confirmó (contraparte).

En los mensajes correspondientes a operaciones concertadas a través de ofertas no existe el concepto de quien ingresó y quién confirmó, entonces se toma la siguiente convención:

- Los códigos se interpretan sin ninguna inversión. Por ejemplo: si se recibe un mensaje 0105 se trata de una venta y si se recibe un mensaje 0205, se indica una compra.
- − Siempre el vendedor ocupa el bloque de control y el comprador el código de la contraparte en el bloque de datos.

Resumiendo las combinaciones posibles:

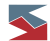

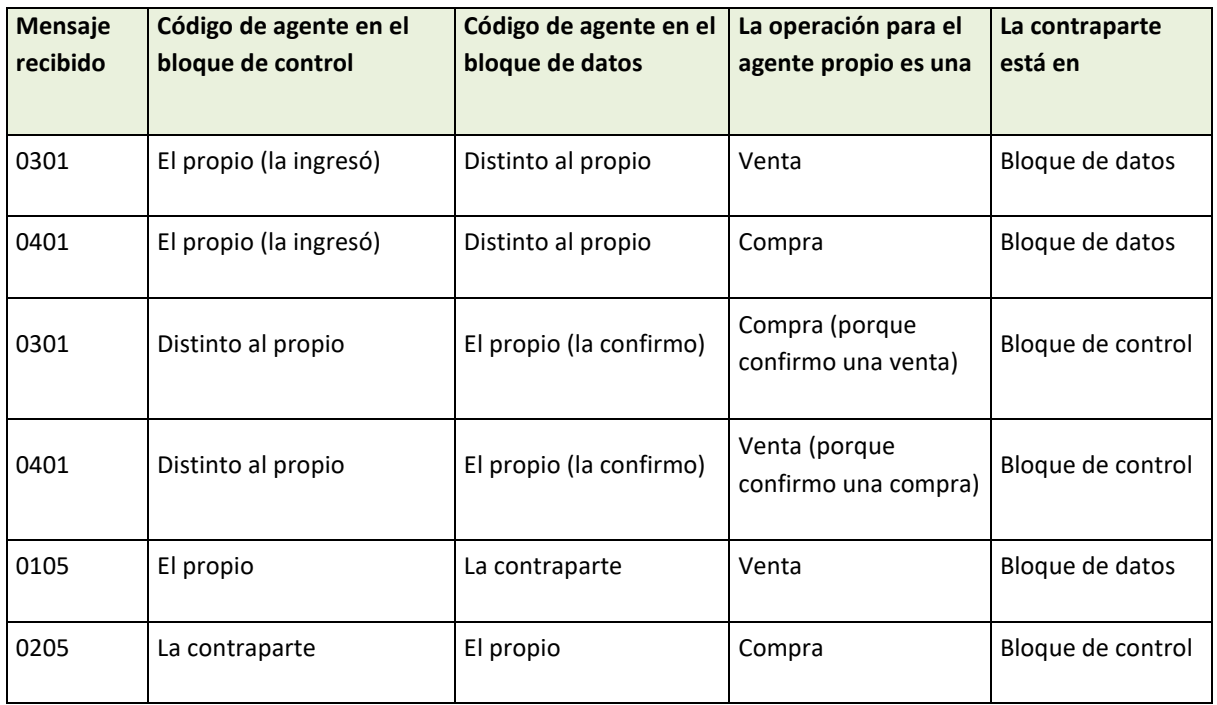

Para el caso de operaciones cruzadas (un agente contra sí mismo) como así también para sus bajas, el sistema solo enviará un mensaje de confirmación de operación o baja, según corresponda, haciendo referencia a la operación involucrada.

### <span id="page-12-0"></span>*Mensajes de garantías asociadas a operaciones*

En determinados tipos de operatorias, ej. Cauciones, el sistema requiere que el agente informe garantías con las cuales va a cubrir las operaciones. En este caso, cuando el agente realice la acción, Siopel informará a los Sistemas internos las garantías relacionadas a una o más operaciones, a través del mensaje 7031.

#### <span id="page-13-0"></span>**Mensajes para Sistemas Internos con soporte de DMA1**

En este apartado se enumeran y explican los mensajes disponibles en la interfaz del Sistema Interno (SI) del Server de Comunicaciones SIOPEL implementados para soportar DMA1 (*Direct Market Access Level 1*).

En los mensajes señalados a continuación se indica el sentido de cada uno (si lo manda el Sistema Interno hacia el Server de Comunicaciones o bien el Server de Comunicaciones hacia el Sistema Interno), el/los códigos de registro posibles, su formato completo y -si corresponde- los mensajes de resultado que se enviarán al Sistema Interno como respuesta al envío de dicho mensaje.

#### <span id="page-13-1"></span>*Mensajes para Ofertas*

Se detallan a continuación los formatos de cada uno los mensajes referidos al ABM de ofertas a través de DMA. A saber:

#### <span id="page-13-2"></span>**Solicitud de Alta de Oferta:**

- Sentido: desde el SI hacia el Monitor.
- Registro: 0251(Bid)/0151(Offer).
- Formato: ver documento FM-36 para Sistemas Internos.
- Resultado Ok: Mensajes 0251/0151 y 7020 de 0251/0151 positivo.
- Resultado con error: Mensaje 7020 negativo.

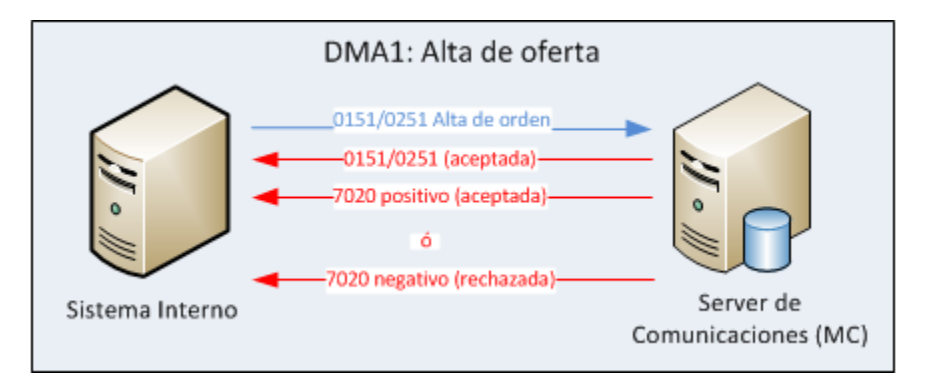

#### <span id="page-13-3"></span>**Solicitud de Modificación de Oferta Ingresada**

- Sentido: desde el SI hacia el Monitor.
- Registro: 0253(Bid)/0153(Offer)
- Formato: ver documento FM-36 para Sistemas Internos.
- Resultado Ok: Mensajes 0253/0153 y 7020 de 0253/0153 positivo.
- Resultado con error: Mensaje 7020 negativo.

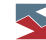

#### <span id="page-14-0"></span>**Solicitud de Baja de Oferta Ingresada:**

- Sentido: desde el SI hacia el Monitor.
- Registro: 0252(Bid)/0152(Offer).
- Formato: ver documento FM-36 para Sistemas Internos.
- Resultado Ok: Mensajes 0252/0152 y 7020 de 0252/0152 positivo.
- Resultado con error: Mensaje 7020 negativo.

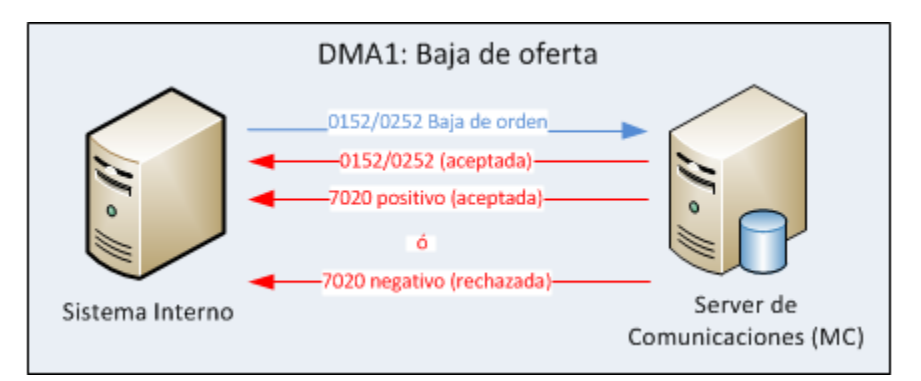

#### <span id="page-14-1"></span>**Solicitud de Baja masiva de Ofertas Ingresadas:**

- Sentido: desde el SI hacia el Monitor.
- Registro: 0159.
- Formato: ver documento FM-36 para Sistemas Internos.
- Resultado Ok: Mensaje 7020 de 0159 positivo.
- Resultado con error: Mensaje 7020 negativo.

#### <span id="page-14-2"></span>**Consulta de Ofertas Ingresadas:**

- Sentido: desde el SI hacia el Monitor.
- Registro: 7707 (ver documento FM-36 para Sistemas Internos).
- Resultado Ok: Mensajes 0251/0151 con Motivo 3 y 7020 de 7707 positivo.
- Resultado con error: Mensaje 7020 negativo.

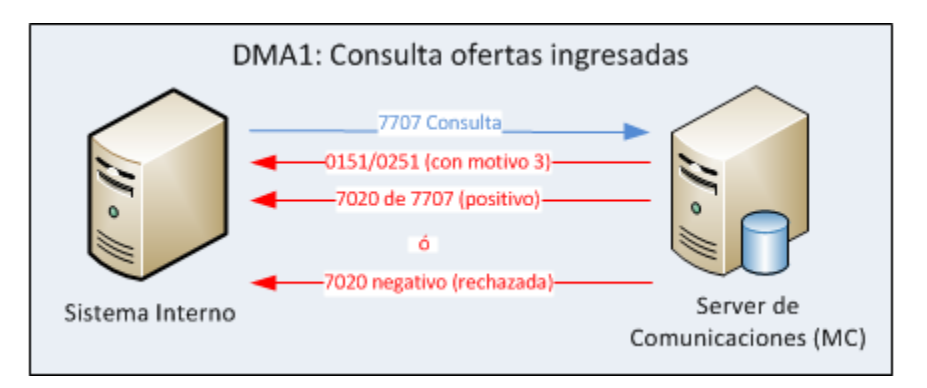

<span id="page-15-0"></span>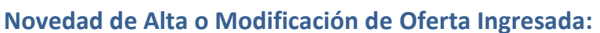

- Sentido: desde el Monitor hacia el SI.
- Registro: 0251(Alta Bid)/0151(Alta Offer)/0253(Modificación Bid)/0153(Modificación Offer).
- Formato: ver documento FM-36 para Sistemas Internos.

#### <span id="page-15-1"></span>**Novedad de Baja de Oferta Ingresada:**

- Sentido: desde el Monitor hacia el SI.
- Registro: 0252(Bid)/0152(Offer).
- Formato: ver documento FM-36 para Sistemas Internos.

#### <span id="page-15-2"></span>**Recupero de Ofertas en Rueda:**

- Sentido: desde el SI hacia el Monitor.
- Registro: 7791.
- Formato: ver documento FM-36 para Sistemas Internos.
- Resultado Ok: Mensajes 0251/0151 con Motivo 3 y 7020 de 7791 positivo.
- Resultado con error: Mensaje 7020 negativo.

#### <span id="page-15-3"></span>*Mensajes para Límites de Clientes:*

Se detallan a continuación los formatos de cada uno los mensajes referidos a las consultas de límites a través de DMA. A saber:

#### <span id="page-15-4"></span>**Solicitud de Definición de Límites para Cliente:**

- Sentido: desde el SI hacia el Monitor y desde el Monitor hacia el SI.
- Registro: 7420.
- Formato: ver documento FM-36 para Sistemas Internos.
- Resultado Ok: 7020 de 7420 positivo.
- Resultado con error: Mensaje 7020 negativo.

#### <span id="page-15-5"></span>**Novedad de Consumido de Límites:**

- Sentido: desde el Monitor hacia el SI.
- Registro: 7422.
- Formato: ver documento FM-36 para Sistemas Internos.

#### <span id="page-15-6"></span>**Estado de Límites de Clientes**

- Sentido: desde el Monitor hacia el SI.
- Registro: 7424.

 $\leq 16$ 

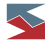

Formato: ver documento FM-36 para Sistemas Internos.

#### <span id="page-16-0"></span>**Consulta de estado de Límites de Clientes:**

- Sentido: desde el SI hacia el Monitor.
- Registro: 7708.
- Formato: ver documento FM-36 para Sistemas Internos.
- Resultado Ok: Mensajes 7424 y 7020 de 7708 positivo.
- Resultado con error: Mensaje 7020 negativo.

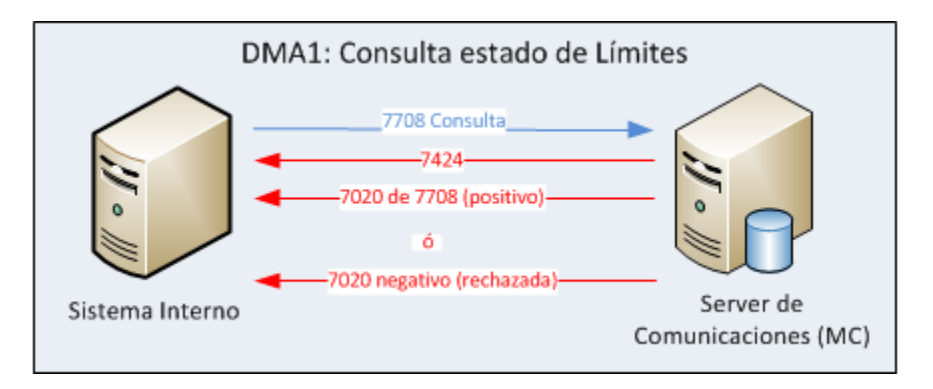

#### <span id="page-16-1"></span>**Solicitud de Desafectación de Límites para Cliente:**

- Sentido: desde el SI hacia el Monitor.
- Registro: 7216.
- Formato: ver documento FM-36 para Sistemas Internos.
- Resultado Ok: Mensajes 7422 y 7020 de 7216 positivo.
- Resultado con error: Mensaje 7020 negativo.

#### <span id="page-16-2"></span>*Otros Mensajes:*

Se detallan a continuación los mensajes restantes disponibles, con formato DMA. A saber:

#### <span id="page-16-3"></span>**Mensaje de respuesta genérico:**

- Sentido: desde el Monitor hacia el SI.
- Registro: 7020.
- Formato: ver documento FM-36 para Sistemas Internos.

**Aclaración**: Este mensaje tiene el mismo formato que el usado en la interfaz estándar por los Sistemas Internos. En los casos de mensajes de Solicitud o Consulta de cualquier tipo, el sistema podrá devolver como respuesta un mensaje de este tipo con una respuesta positiva o negativa al mensaje usado.

 $\leq 17$ 

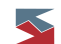

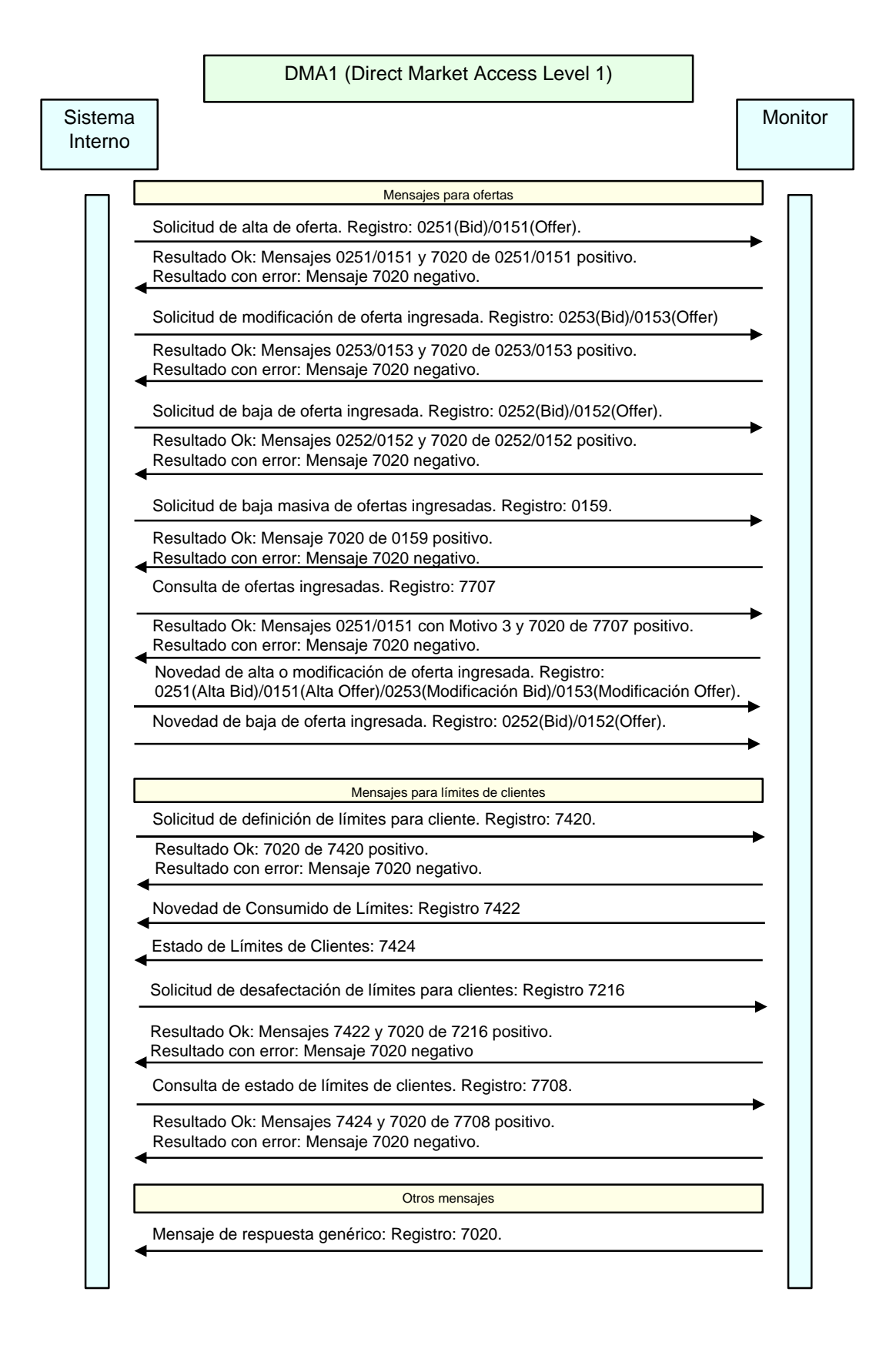

<span id="page-18-0"></span>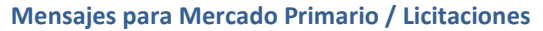

En SIOPEL, las Licitaciones se resuelven en Ruedas especialmente configuradas para tales efectos. Y las posturas son enviadas a dichas ruedas como Ofertas. Por tal motivo todo lo mencionado relacionados a ofertas aplica para la administración de posturas en Licitaciones (Mercado Primario).

Además, el Sistema informa del alta o modificación de las Licitaciones que puedan estar ocurriendo con el mensaje 6500. En este mensaje se encuentra toda la información que define una Licitación, incluyendo la especie licitada, la rueda usada, horarios, etc (ver documento FM-36 para Sistemas Internos).

Cuando una Licitación cambia de estado, el Sistema enviará un mensaje 6501 indicando el nuevo estado de la licitación especificada. Las posturas podrán ser ingresadas solo cuando la licitación está en un estado determinado. Si no se cumpliese esta condición, el Sistema rechazará la solicitud de alta con un mensaje 7020 negativo.

#### <span id="page-18-1"></span>**Mensajes para Órdenes de Ofertas**

Se detallan a continuación los formatos de cada uno los mensajes referidos al ABM de órdenes de ofertas a través de DMA. A saber:

#### <span id="page-18-2"></span>**Solicitud de Alta de Orden de Oferta:**

- Sentido: desde el SI hacia el Monitor.
- Registro: 0261(Bid)/0161(Offer).
- Formato: ver documento FM-36 para Sistemas Internos.
- Resultado Ok: Mensaje 7020 de 0261/0161 positivo con Nro. de Orden al final
- Resultado con error: Mensaje 7020 negativo.

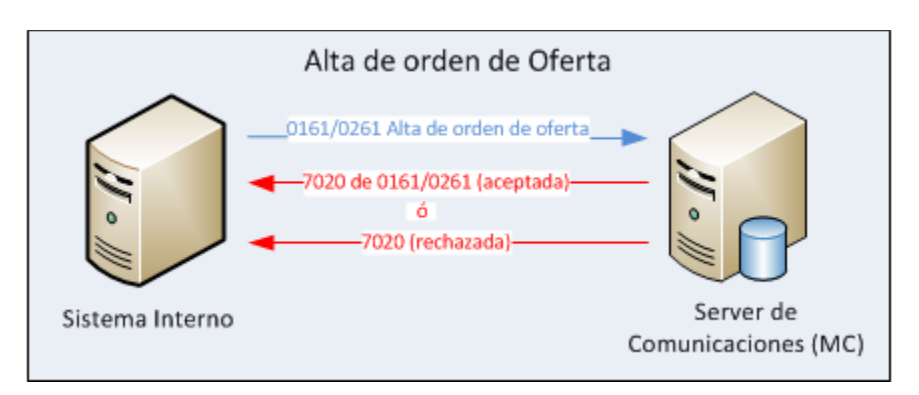

#### <span id="page-18-3"></span>**Solicitud de Modificación de Orden de Oferta:**

- Sentido: desde el SI hacia el Monitor.
- Registro: 0263(Bid)/0163(Offer).
- Formato: ver documento FM-36 para Sistemas Internos.

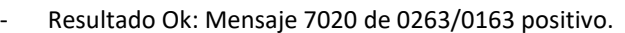

Resultado con error: Mensaje 7020 negativo.

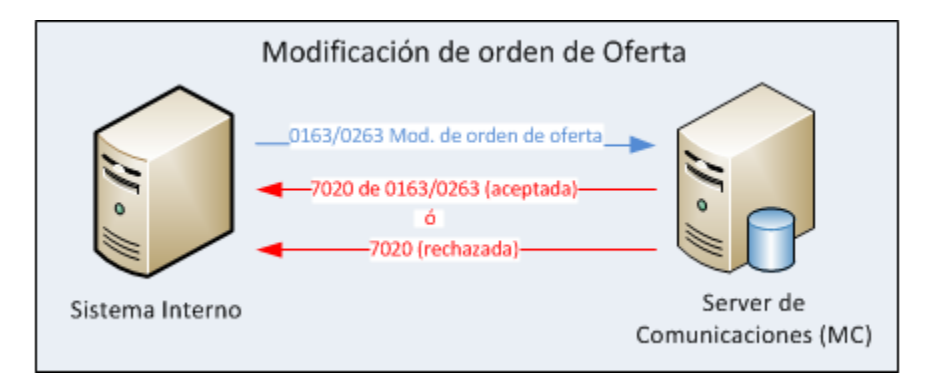

#### <span id="page-19-0"></span>**Solicitud de Baja de Orden Ingresada:**

- Sentido: desde el SI hacia el Monitor.
- Registro: 0262(Bid)/0162(Offer).
- Formato: ver documento FM-36 para Sistemas Internos.
- Resultado Ok: Mensaje 7020 de 0262/0162 positivo.
- Resultado con error: Mensaje 7020 negativo.

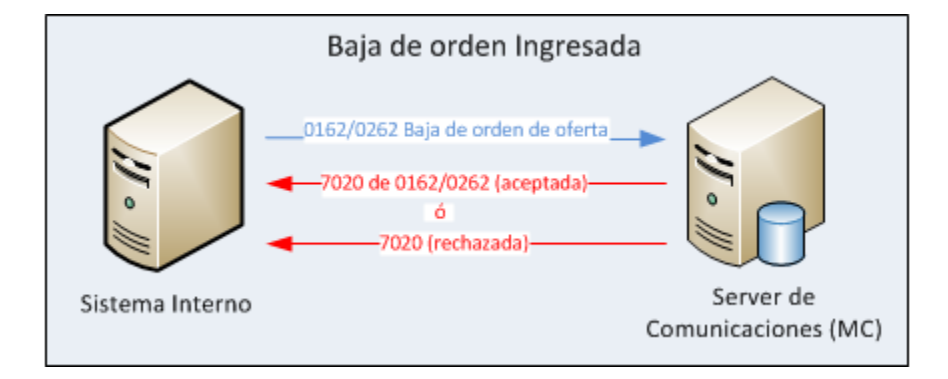

#### <span id="page-19-1"></span>**Consulta de Ordenes de Ofertas Ingresadas:**

- Sentido: desde el SI hacia el Monitor.
- Registro: 7706
- Formato: ver documento FM-36 para Sistemas Internos.
- Resultado Ok: Mensajes 0261/0161/0263/0163/0262/0162 con Motivo 3 y 7020 de 7706 positivo.
- Resultado con error: Mensaje 7020 negativo.

#### <span id="page-19-2"></span>**Datos de Alta o Modificación de Orden Ingresada:**

- Sentido: desde el Monitor hacia el SI.
- Registro: 0261(Alta Bid)/0161(Alta Offer)/0263(Modificación Bid)/0163(Modificación Offer).

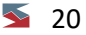

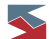

- Formato: ver documento FM-36 para Sistemas Internos.

#### <span id="page-20-0"></span>**Novedad de Baja de Orden Ingresada:**

- Sentido: desde el Monitor hacia el SI.
- Registro: 0262(Bid)/0162(Offer).
- Formato: ver documento FM-36 para Sistemas Internos.

#### <span id="page-21-0"></span>**Recepción de Órdenes de Ofertas**

Se detallan a continuación los mensajes involucrados en la recepción de una orden y en la aceptación o rechazo de la misma.

#### <span id="page-21-1"></span>**Información preliminar:**

Un Sistema Interno puede recibir una orden a través del Servidor de Comunicación desde 2 entornos u orígenes diferentes, estos pueden ser:

- Operador usando la Aplicación de Negociación
- Operador usando eSiopel

Al recibirse una orden desde cualquiera de estos entornos debe tenerse en cuenta lo siguiente: si la orden fue dirigida originalmente al operador del Sistema Interno (99), esta será enviada al mismo directamente (el destino de una orden es parte de la información que se incluye en el mensaje de alta de la misma, ver FM-36 para Sistemas Internos para más detalles). Pero también podrá definirse que el Sistema Interno reciba todas las órdenes que se le destinen al agente, es decir, las que no especificaron un operador en particular. Para que esto ocurra es necesario configurar en el Administrador de Ordenes de Siopel que estas órdenes especiales (sin operador definido) se envíen al operador del Sistema Interno (99). Para ello se debe ingresar al Administrador de Ordenes y seleccionar la opción de menú **Ordenes->Reglas**, lo que abrirá la ventana de carga de **Reglas de Asignación de Ordenes**. En esta pantalla se podrá definir que órdenes son las que se quiere enviar al Sistema Interno, es decir al operador 99 (para más detalles sobre el uso de esta pantalla ver el Manual del Usuario de la aplicación Administrador de Órdenes). Cuando el Servidor de Comunicaciones reciba una nueva orden revisará las reglas mencionadas para decidir si debe enviarla al Sistema Interno. Si así fuese se daría el flujo de mensajes que se detalla a continuación.

#### <span id="page-21-2"></span>**Recepción de Orden de Oferta:**

- Sentido: desde el Monitor hacia el SI.
- Registro para aceptar: 0281(Orden de Oferta Bid)/0181(Orden de Oferta Offer).
- Registro para rechazar: 8715 (Cancelación de Orden de Oferta)
- Formatos: ver documento FM-36 para Sistemas Internos.

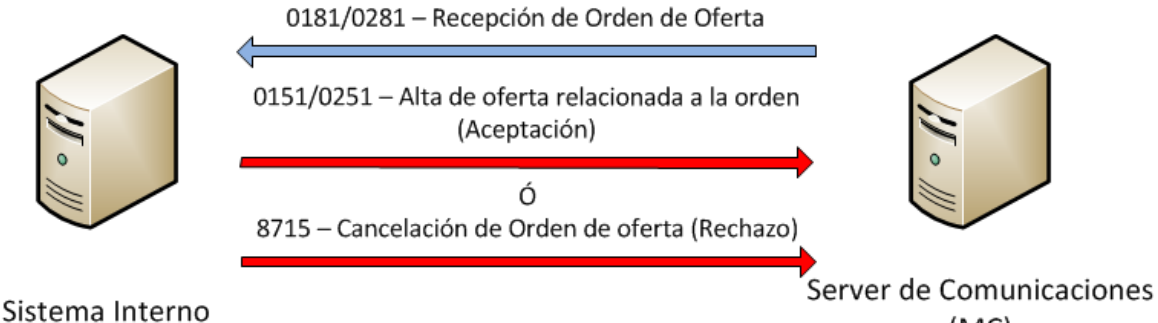

 $(MC)$ 

#### <span id="page-21-3"></span>**Aceptación de Orden de Oferta:**

- Sentido: desde el SI hacia el Monitor.
- Registro: 0251(Alta de Oferta Bid)/0151(Alta de Oferta Offer).
- Formatos: ver documento FM-36 para Sistemas Internos.

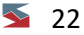

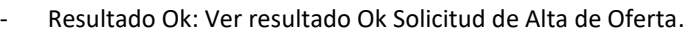

Resultado con error: Mensaje 7020 negativo.

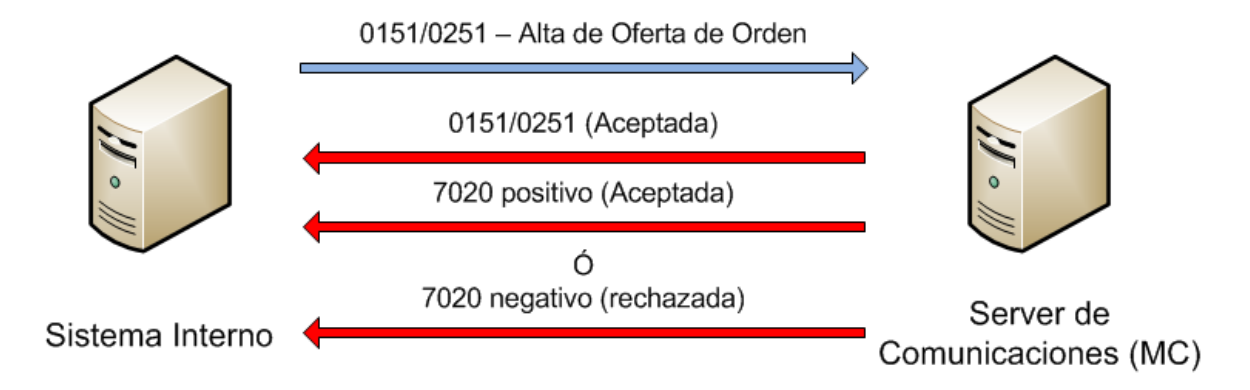

En el campo **Tipo Orden** de los mensajes de Alta de Oferta (0151/0251) se debe enviar fijo el valor O (letra) indicando que el tipo de orden asociado a dicha oferta se origina por una Orden de Oferta (hay otros tipos de órdenes que podrían soportase en el futuro). En el campo **Nro Orden** debe enviarse el número de la orden que se está cumpliendo o aceptando. El resto de los datos recibidos en la orden deben respetarse en la oferta que se va a ingresar, salvo que con el **Permiso de Cambio** recibido, se pueda mejorar (permite mejorar el **Precio**) o modificar la orden (permite modificar el **Precio** y/o la **Cantidad**). Ver FM-36 para Sistemas Internos para detalle sobre los valores posibles para el campo Permiso de Cambio.

#### <span id="page-22-0"></span>**Rechazo de Orden de Oferta:**

- Sentido: desde el SI hacia el Monitor.
- Registro: 8715 (Cancelación de Orden de Oferta).
- Formato: ver documento FM-36 para Sistemas Internos.
- Resultado Ok: Mensaje 7020 positivo.
- Resultado con error: Mensaje 7020 negativo.

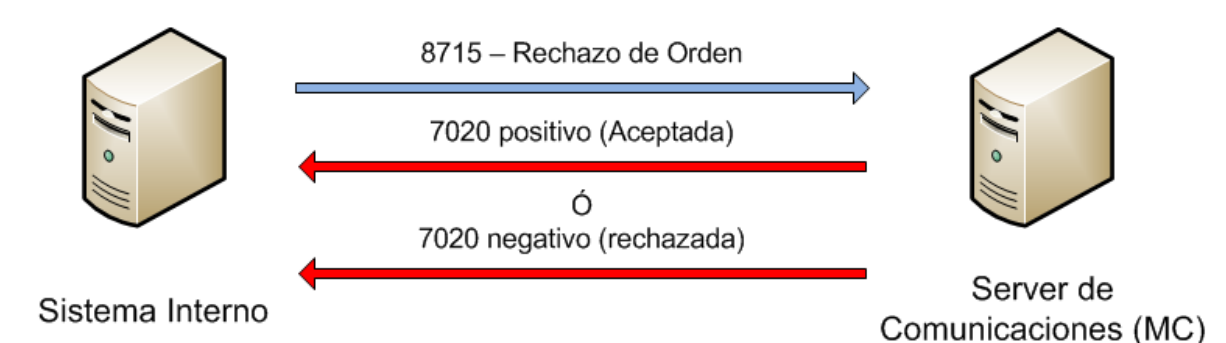

En el campo **Estado** debe enviarse el valor 2, que representa al estado **Cancelada**.

<span id="page-23-0"></span>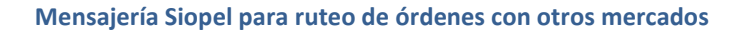

A partir de la versión 8.0, Siopel tiene la habilidad de enviar y recibir órdenes desde y hacia otros mercados y plataformas (ROFEX, MERVAL, MVC, MERVAROS, MVM, etc.) con los cuales está conectado en línea.

Esto se suma a la funcionalidad existente en las versiones 6.8 y 7.2 de recibir información de mercado (market data) de estos destinos para conocer en línea los precios, volúmenes operados y mejores precios ofrecidos para compra y venta.

Siguiendo la filosofía habitual en Siopel, permitimos que toda la mensajería involucrada se incluya en el diálogo entre el Monitor (MC) de SIOPEL y los sistemas internos de modo que estos eventualmente puedan:

- Recibir market data on line
- Enviar órdenes a otros mercados
- Conocer el estado de las órdenes enviadas y las operaciones concertadas
- Conocer la lista de instrumentos de otros mercados para poder componer órdenes
- Conocer la lista de participantes de todos los mercados para decodificar las contrapartes de las operaciones cerradas en otros mercados

*Código SIOPEL Descripción SI envía SI recibe 1521 Alta de orden externa X 1522 Baja de orden externa X Modificación de orden externa X Rechazo de baja/modificación de orden X Consulta estado de orden X Consulta masiva estado de orden X Baja masiva de ordenes X Respuesta baja masiva de ordenes X Estado de orden X Rechazo X Pedido lista de instrumentos X Lista de instrumentos X Pedido lista de participantes X Lista de participantes X 1530,1531 Información de market data de totales (1530) y precios (1531) X Suscripcion al Market Data X*

Esta es la lista completa de mensajes que se pueden enviar y recibir

Se detallan continuación algunos escenarios y flujos posibles de los diálogos entre Sistema Interno – Monitor SIOPEL

<span id="page-23-1"></span>*Escenario 1: Instrumentos*

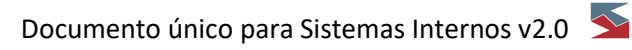

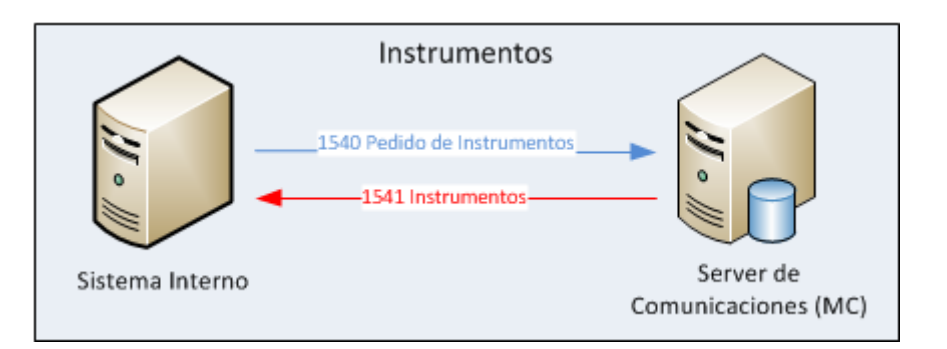

Es importante destacar que puede existir más de una respuesta 1541 ante una solicitud de instrumentos (1540) debido a que el mensaje tiene una cantidad de ocurrencias fija y esa podría verse superada. Existe un campo en el mensaje que indica si el último instrumento recibido es el último de los enviados (para más detalles remitirse al documento FM-36 Diseño de mensajes).

# <span id="page-24-0"></span>*Escenario 2: Participantes*

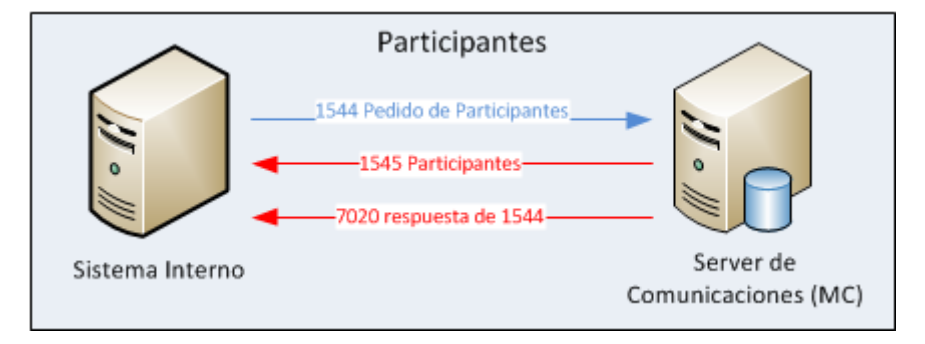

De igual forma que en el ejemplo anterior, ante un pedido de participantes, se enviará la respuesta con los datos solicitados en un mensaje 1545 para, posteriormente, cerrar el ciclo el envío del 7020 de confirmación de ciclo.

# <span id="page-25-0"></span>*Escenario 3: Market Data*

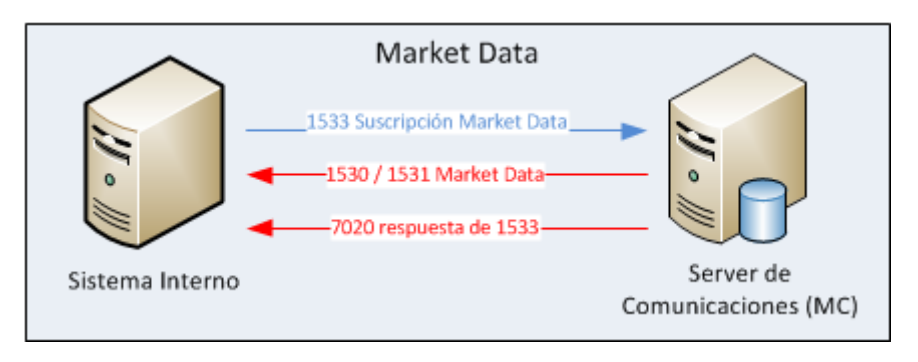

A diferencia del esquema tradicional de Siopel, aquellos sistemas que requieran recibir información de Market Data, primero deberán realizar una suscripción, señalando los instrumentos sobre los cuales se desean ser notificados. Esta suscripción se realizará a través de un mensaje 1533. Es importante destacar que este mismo mensaje se utilizará para pedir la baja de una suscripción o también para solicitar un recupero de las mismas en caso de ser necesario.

Ante el pedido de suscripción al Market Data, MAE responderá con los mensajes 1530 y 1531, detallando Mercado, Instrumento, Moneda, Sesión y Tipo de Producto (para más detalles, consultar el documento FM-36 Diseño de mensajes).

#### <span id="page-25-1"></span>*Escenario 4: Consultas de estado*

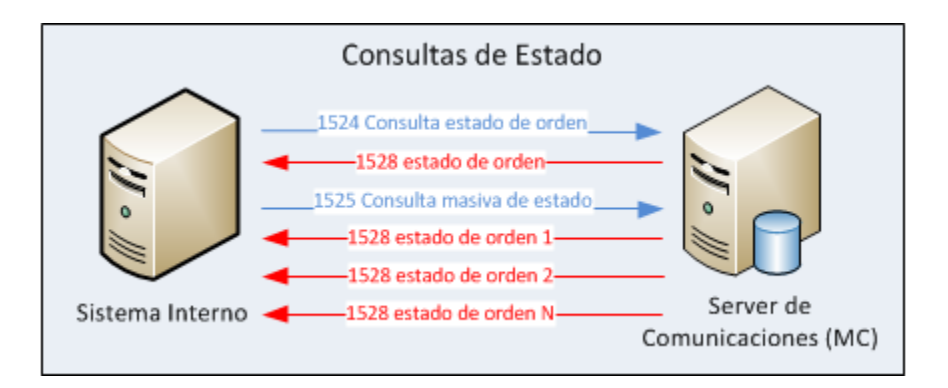

De igual forma, si la orden es ejecutada parcialmente, se recibirá un mensaje 1528 indicando el cambio de estado.

#### <span id="page-26-0"></span>*Escenario 5: Alta de orden / ejecución*

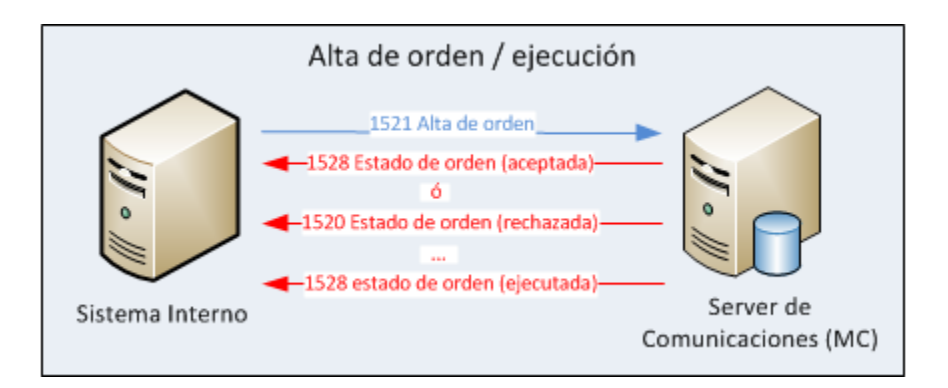

A diferencia de los mensajes 0151 y 0161, que se utilizan para dar de alta órdenes en Siopel, el mensaje 1521 cumple la función de dar de alta órdenes para cualquiera de los mercados interconectados, incluido MAE.

Para el caso de las altas de órdenes o bien ejecución de las mismas, los mensajes 1528 o 1520 cumplirán la función del mensaje 7020, es decir, confirmando el estado de la orden.

Cuando el alta de la orden derive en el alta de una oferta, además del mensaje 1528, el agente recibirá un mensaje 0151/0251 (alta de oferta de venta/alta de oferta de compra) según corresponda.

Si la ejecución de la orden derivara en la concertación de una operación en MAE, además de los mensajes señalados en el gráfico anterior, cada agente recibirá el mensaje 7020 (de un 0105/0205) correspondiente a la operación.

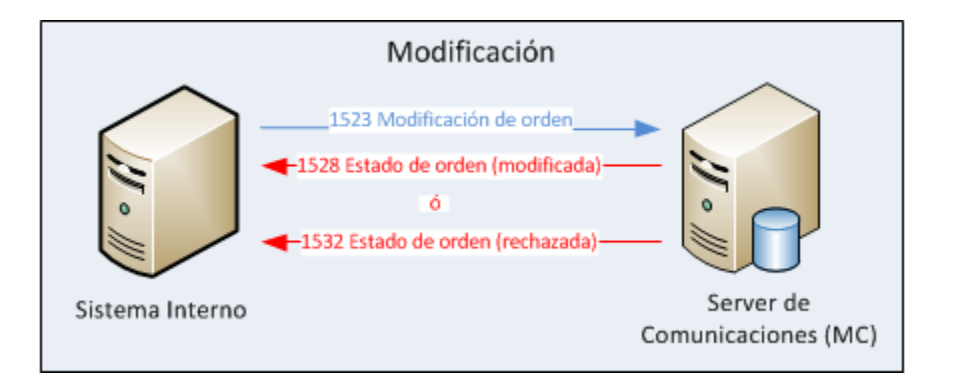

#### <span id="page-26-1"></span>*Escenario 6: Modificación*

El pedido de modificación de una orden se realiza a través del mensaje 1523 y este pedido puede ser precedido por dos tipos de respuestas, a saber: modificación efectiva de la orden, en donde MAE responderá con un mensaje 1528 o bien un rechazo de la modificación, notificado con un 1532.

Cabe destacar que la modificación en sí no opera sobre la orden original, sino que se reemplaza la orden existente por una nueva.

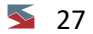

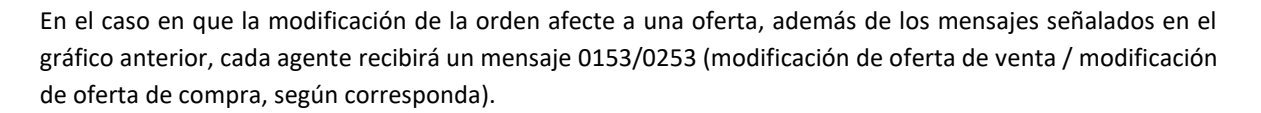

Si la modificación de la orden derivara en la concertación de una operación en MAE, además de los mensajes señalados en el gráfico anterior, cada agente recibirá el mensaje 7020 (de un 0105/0205) correspondiente a la operación.

#### <span id="page-27-0"></span>*Escenario 7: Baja*

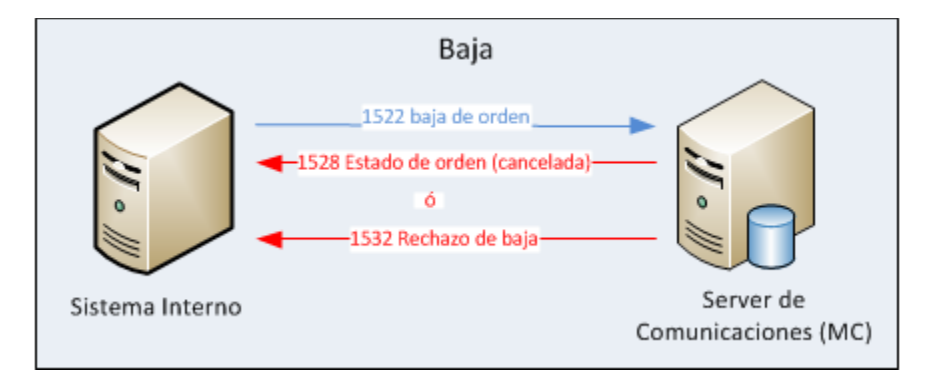

El mensaje 1532 se utiliza para confirmar el rechazo de una baja por motivos de mercado. No obstante, si el mensaje de baja tuviera errores de estructura (mal armado), el rechazo no sería informado a través del mensaje 1532 sino con el 1520.

Es importante señalar que ante la baja de una orden que se encuentre parcialmente ejecutada, la baja de la misma aplicará únicamente sobre el saldo remanente.

Para el caso en que la baja de la orden afecte a una oferta activa en MAE, además de los mensajes señalados en el gráfico anterior, cada agente recibirá un mensaje 0152/0252 (baja de oferta de venta / baja de oferta de compra, según corresponda).

Para este último escenario también es aplicable la utilización del mensaje 1526, mediante el cual se podrá solicitar la baja masiva de todas las órdenes activas.

#### <span id="page-27-1"></span>*Motivos de rechazo de Baja de Órdenes*

La siguiente tabla define los códigos correspondientes a cada uno de los motivos por los cuales se puede rechazar la baja de una Orden:

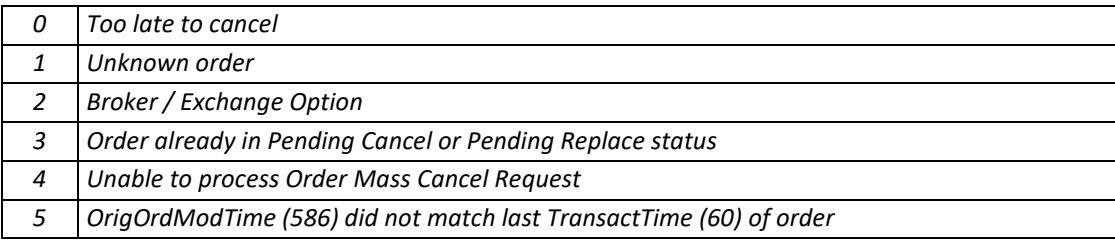

 $\geq 28$ 

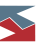

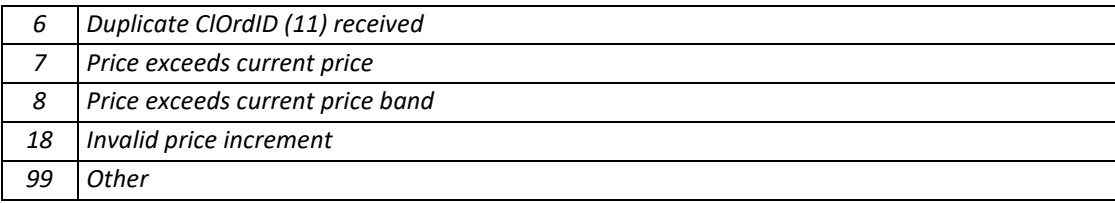

#### <span id="page-28-0"></span>*Ejemplos de mensajería de Órdenes*

Se detallan a continuación una serie de ejemplos cuyo fin es ilustrar los conceptos señalados en la sección anterior. Como se podrá observar, estos ejemplos adoptan números de órdenes, secuencias, creados específicamente para mejorar la interpretación de los mensajes.

#### <span id="page-28-1"></span>**Ejemplo de alta de orden**

- El Sistema Interno compone un mensaje 1521, declarando un número de secuencia propio en el campo Número **de orden origen** (detalles del formato en documento FM-36 para Sistemas internos).
- El MC responde con un mensaje 1528 de aceptación o rechazo, según corresponda (si existe algún error de formato en el mensaje, el rechazo será a través de un 1520, si los errores responden a precios erróneos, cantidades, etc. el rechazo llegará como un 1528). Este mensaje 1528 mantendrá el **Nro. de orden origen**, permitiendo así efectuar un tracking de la orden inicial.
- Si la orden se envió al mercado MAE, cuando esta se convierte en oferta, el MC le enviará al Sistema Interno un mensaje 0151/0251 (0151: venta / 0251: compra) indicando el alta de la oferta. Este mensaje 0151/0251, además de tener un número de **secuencia MAE**, también poseerá el **Nro. de orden origen**. El Sistema Interno debería conservar el número de secuencia MAE para asociarlo al alta de la orden original. De este modo, se podrá hacer un mapeo de mensajes tanto por **secuencia MAE** como por **Nro. de orden origen**.

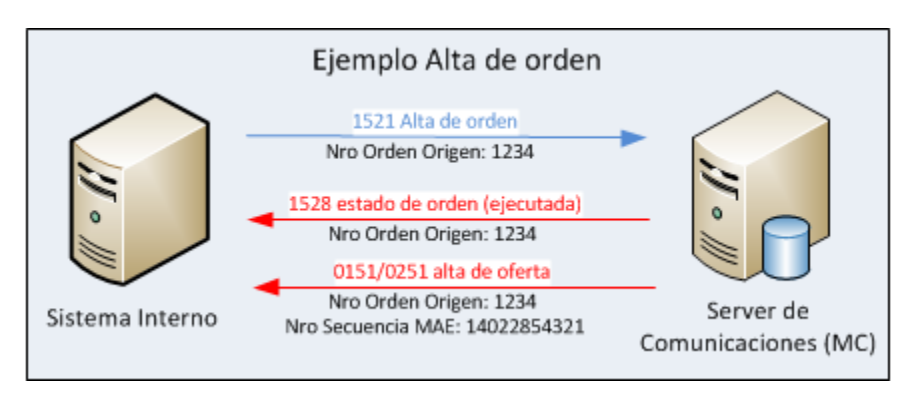

#### <span id="page-28-2"></span>**Ejemplo de modificación de orden**

Con la oferta ya dada de alta, el Sistema Interno podrá pedir una modificación a través del mensaje 1523. Este mensaje contiene un campo llamado **Secuencia Pedido modificación**, en donde se informará el **Nro. de orden origen**. Adicionalmente, el 1523 también tiene un campo para detallar un nuevo número de orden (esto se debe a que en los esquemas FIX, no existen las modificaciones propiamente dichas, sino que ante un pedido de modificación se da de baja la orden original y se da de alta una nueva con los nuevos valores). Este campo es el **Secuencia pedido**.

- Como respuesta al mensaje 1523, el Sistema Interno recibirá un mensaje 1528 anunciando el resultado de la modificación, indicando Secuencia de orden nueva (**Secuencia Pedido**) y Secuencia Pedido Modificación (**Nro. de orden Origen**).
- Además, el Sistema Interno también recibirá un mensaje 0153/0253 anunciando la modificación de la oferta dada de alta a través de la orden original. Este mensaje contendrá también el Nro. de orden origen y la **secuencia MAE de la oferta**.

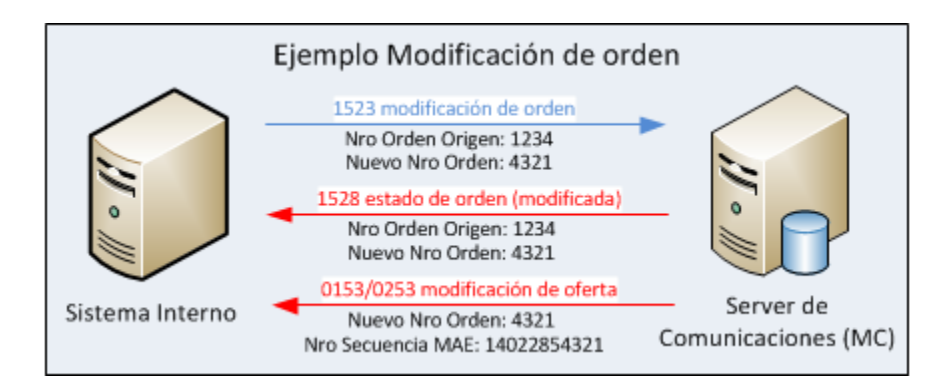

Es importante remarcar que a partir de la modificación, el número de orden cambiará y toda transacción futura deberá realizarse a partir del nuevo número (secuencia del pedido), mientras que el código de secuencia MAE se mantendrá fijo.

**NOTA**: Dependiendo del destino de una orden, el pedido de modificación de alguno de sus valores (en un 1523) podría no estar soportado por el mercado destino. En ese caso el sistema devolverá un error indicando este hecho o el cambio solicitado podría ser ignorado.

#### <span id="page-29-0"></span>**Ejemplo de baja de orden**

- Con la oferta dada de alta, el Sistema Interno puede pedir la baja, a través del mensaje 1522. Este mensaje contendrá el Nro. de orden origen generado por el SI durante el alta de la orden (si hubiera existido una modificación, se utilizaría el nuevo **Nro. de orden**, ambos obtenidos en el 1523).
- Como respuesta al mensaje 1522, el Sistema Interno recibe un mensaje 1528 anunciando el resultado de la baja. Este mensaje posee el campo Nro. de orden origen que referencia al número con el cual se pidió la baja (que ahora es el nuevo número de la orden, análogamente a lo que ocurre en la modificación) y el Nro. de orden previa que referencia a la orden cuya baja se pidió.
- Además, el Sistema Interno también recibirá un mensaje 0152/0252 anunciando la baja de la oferta dada de alta a través de la orden original. Es importante destacar que este mensaje no contendrá el Nro. de orden, pero sí el número de secuencia MAE de la oferta, con lo cual el Sistema Interno debería utilizar este valor para relacionar la baja de la oferta a la orden original.

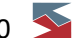

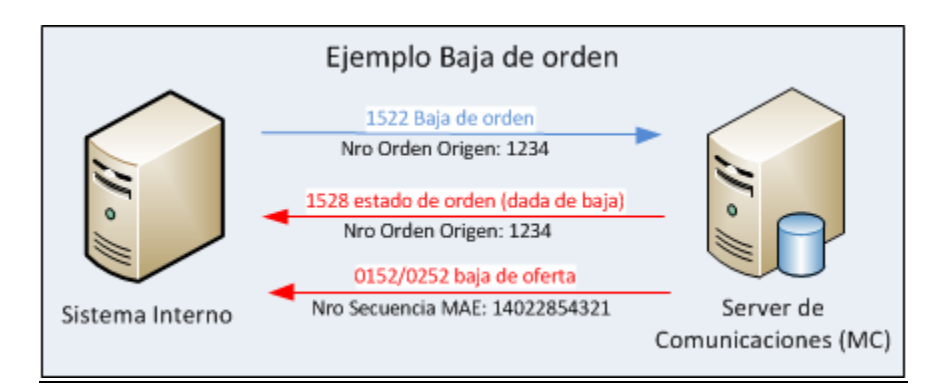

**NOTA**: Debe tenerse en cuanta que no todos los mercados externos destino de los mensajes de actualización o consulta de órdenes implementan todos los mensajes enumerados. En el caso de que algún mensaje no esté soportado (por ejemplo 1526), el sistema devolverá un mensaje de error indicando este hecho.

**IMPORTANTE**: En el caso de mensajes donde debe informarse Nro. de Orden Original (o del Cliente, como por ejemplo 1522 o 1523), se recomienda informar también el Nro. de Orden Host devuelto luego del alta de la orden (después de un 1520 por medio de un 1528) ya que hay mercados que así lo requieren.

#### <span id="page-30-0"></span>**Ejemplo de orden ejecutada más de una vez**

- Existen casos en los que el alta de una orden puede derivar en más de una operación. Ejemplificando, una orden de 1.000.000 de nominales deriva en el alta de una oferta de iguales características, pero ser ejecutada primero por 300.000 nominales, luego por 200.000 y finalmente en forma total por 500.000.
- En ese caso el Sistema Interno recibirá un mensaje 7020 y un mensaje 1528 por cada operación concertada, informando la cantidad ejecutada (total) y la última cantidad ejecutada (reciente). Además, dependiente de la cantidad consumida, recibirá los mensajes de modificación o baja de la oferta relacionada a la orden.
- Cabe señalar que los juegos de mensajes 152x, 153x, 154x se utilizarán para enviar órdenes tanto al mercado MAE como a otros mercados, mientras que todos los mensajes 015x, 016x y 7020 (tal cual se muestran en los ejemplos) se recibirán cuando el agente opere en el mercado MAE.

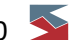

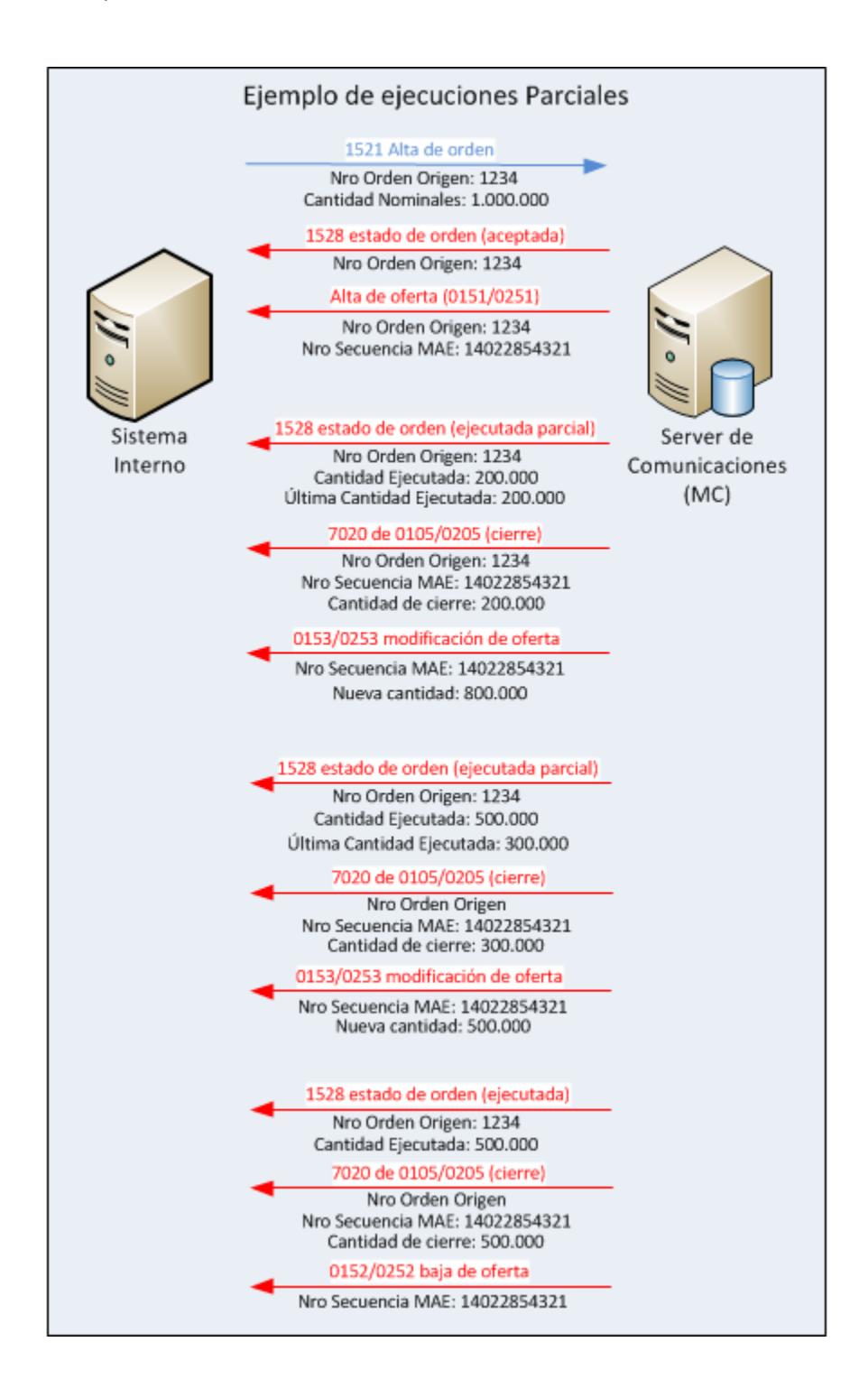

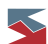

#### <span id="page-32-0"></span>**Cambio de clave**

Un operador de Sistema Interno, estando o no autenticado, puede solicitar un cambio de su clave de ingreso a Siopel. Ante este pedido el Operador recibirá una respuesta indicando si el cambio de clave fue exitoso o no. Si el operador ya estaba autenticado, podrá seguir operando y en caso de no haberlo estado antes de cambiar la clave, deberá autenticarse con el valor nuevo para poder operar en el sistema. Esta funcionalidad está disponible a partir de la versión 8.30.2.2492 del Servidor de Comunicaciones Siopel.

#### <span id="page-32-1"></span>**Novación de operaciones**

El envío de estos mensajes al **Sistema Interno** se debe configurar en los **Seteos Generales** de Siopel. En esta parametrización se permitirá definir si el **Sistema Interno** recibe novación de operaciones propias, novación de todas las operaciones del mercado o ninguna (valor por defecto). A su vez y por un tema de compatibilidad con la versión 8.30.2, se permite configurar, en la misma pantalla, si se envía la operación de novación (7020 de operación o 105/205 de operación) y el mensaje de novación de operaciones (7029) o solo el mensaje de Alta de operación de novación y baja de las operaciones neteadas (7028). De esta última configuración, se recomienda utilizar la primera opción (7020 de operación o 105/205 de operación y 7029 mensaje de novación de operaciones que es la opción por defecto) ya que en el futuro el 7028 piensa eliminarse.

#### <span id="page-32-2"></span>**Configuración en el Server de Comunicaciones**

El Server de Comunicaciones o Monitor (MC) tiene, en su archivo de configuración, opciones que permiten modificar su comportamiento para con los Sistemas Internos. En las versiones anteriores a 6.80, el MC almacenaba estas opciones dentro del archivo de configuración que la aplicación utiliza (Monitor.ini o Siopel.ini) en la sección **Monitor**, a partir de la versión 6.80, el MC verifica primero cada una de las opciones dentro de la sección **Sistema Interno**, si no existe verifica luego en la sección **Monitor**. Las opciones que se pueden configurar son las que se detallan en la siguiente tabla:

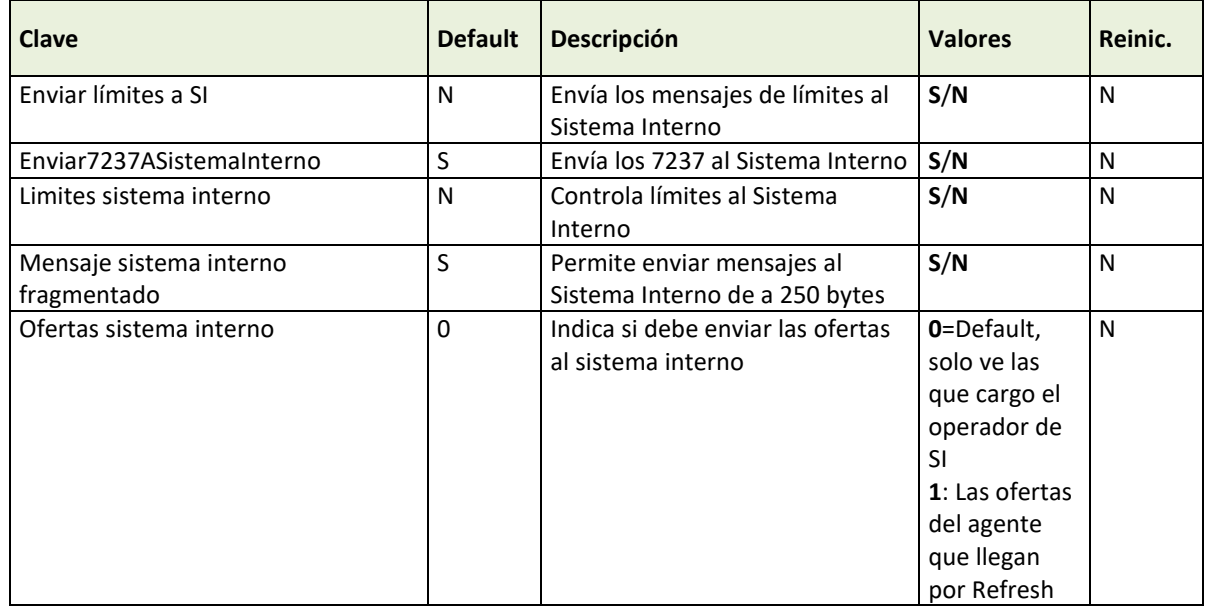

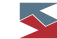

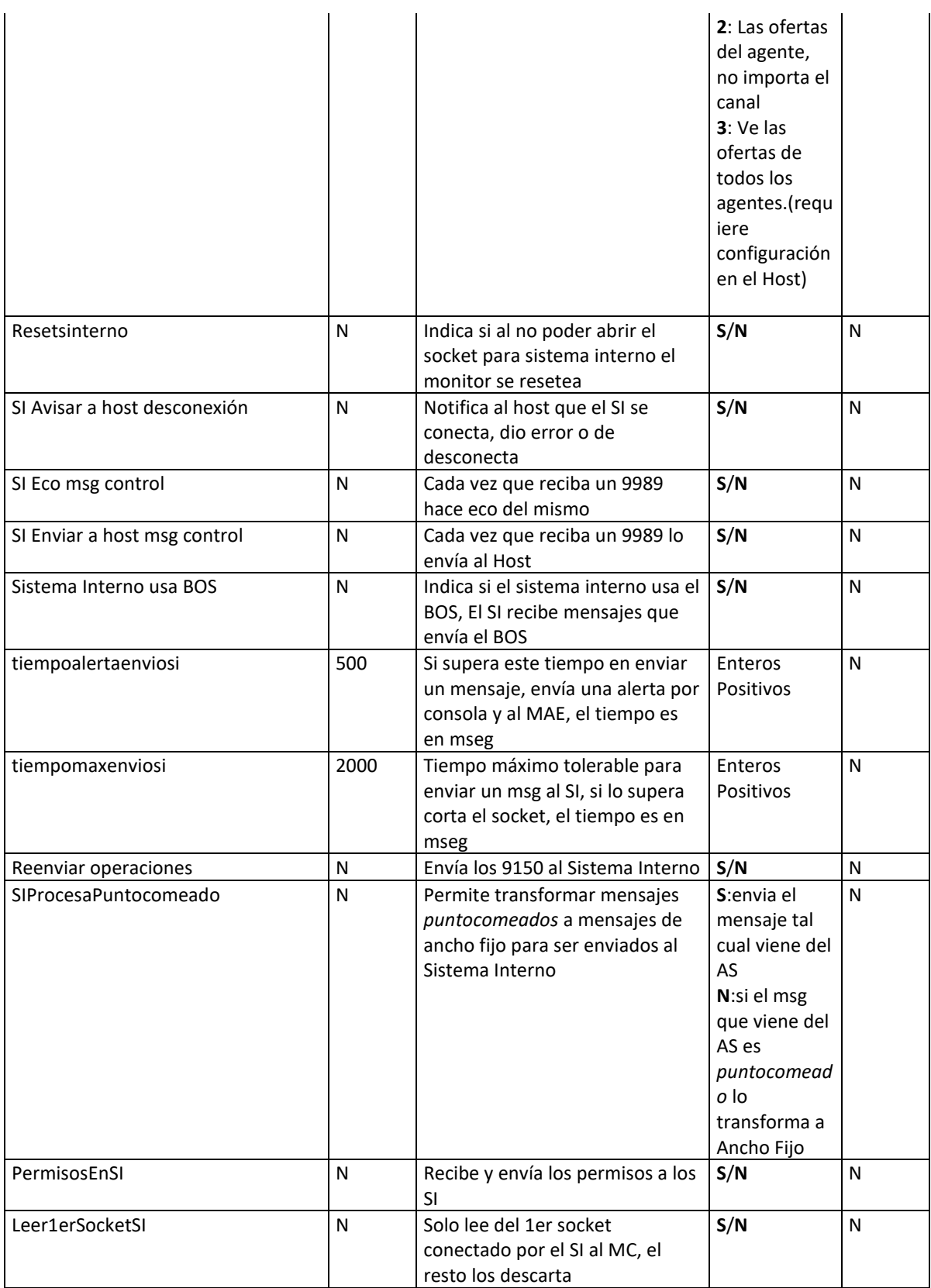

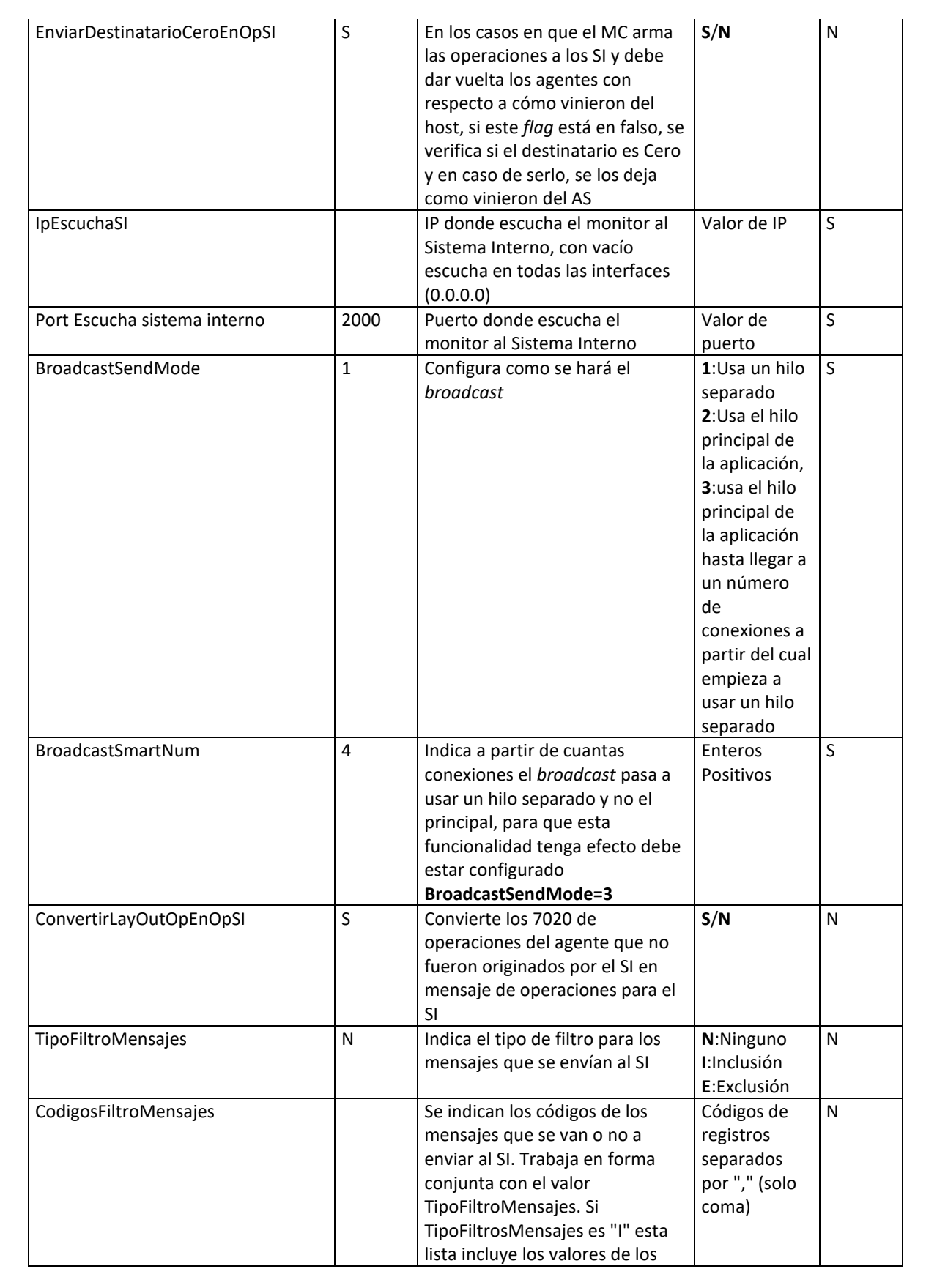

 $\overline{\phantom{1}}$  35

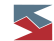

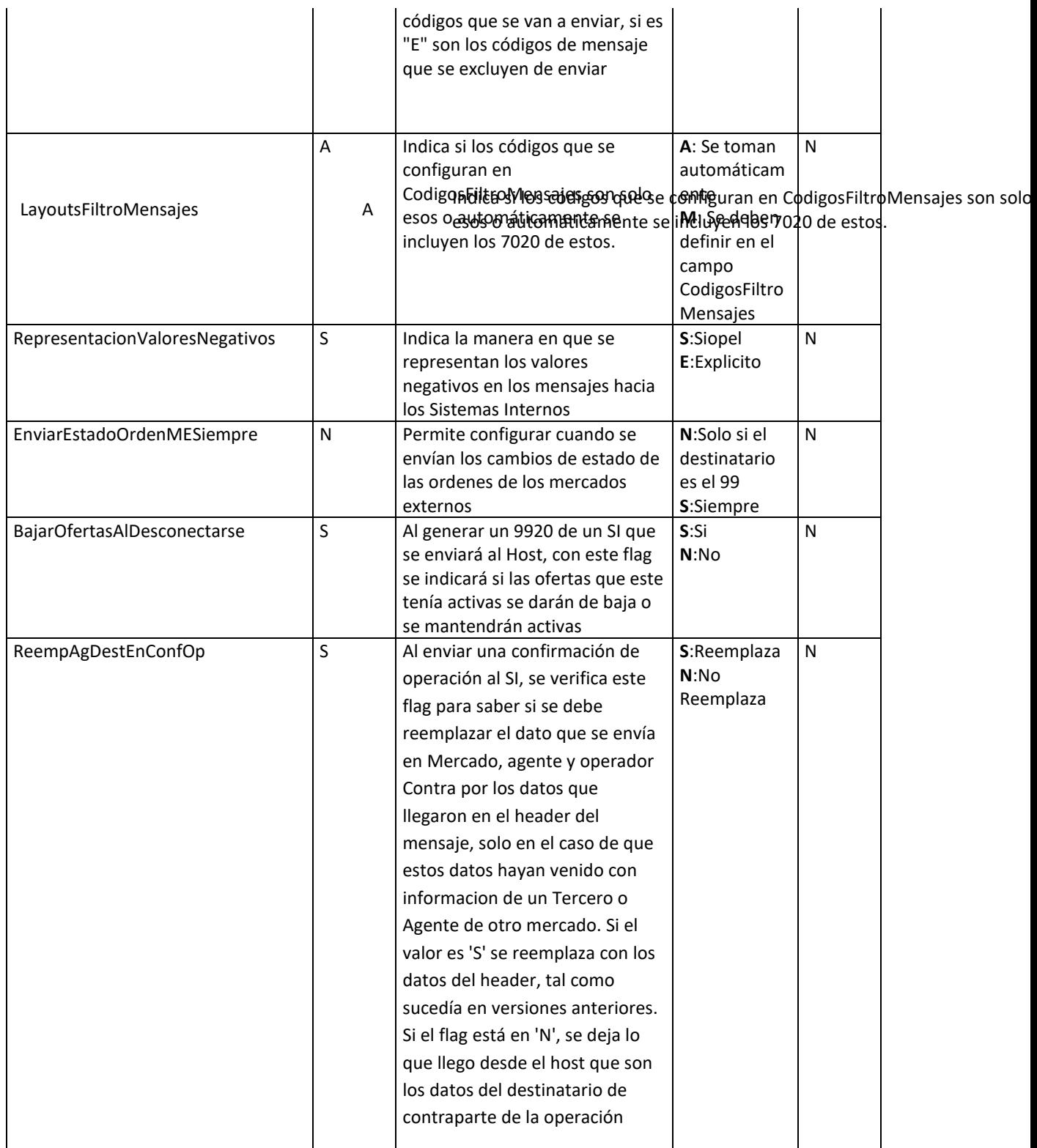

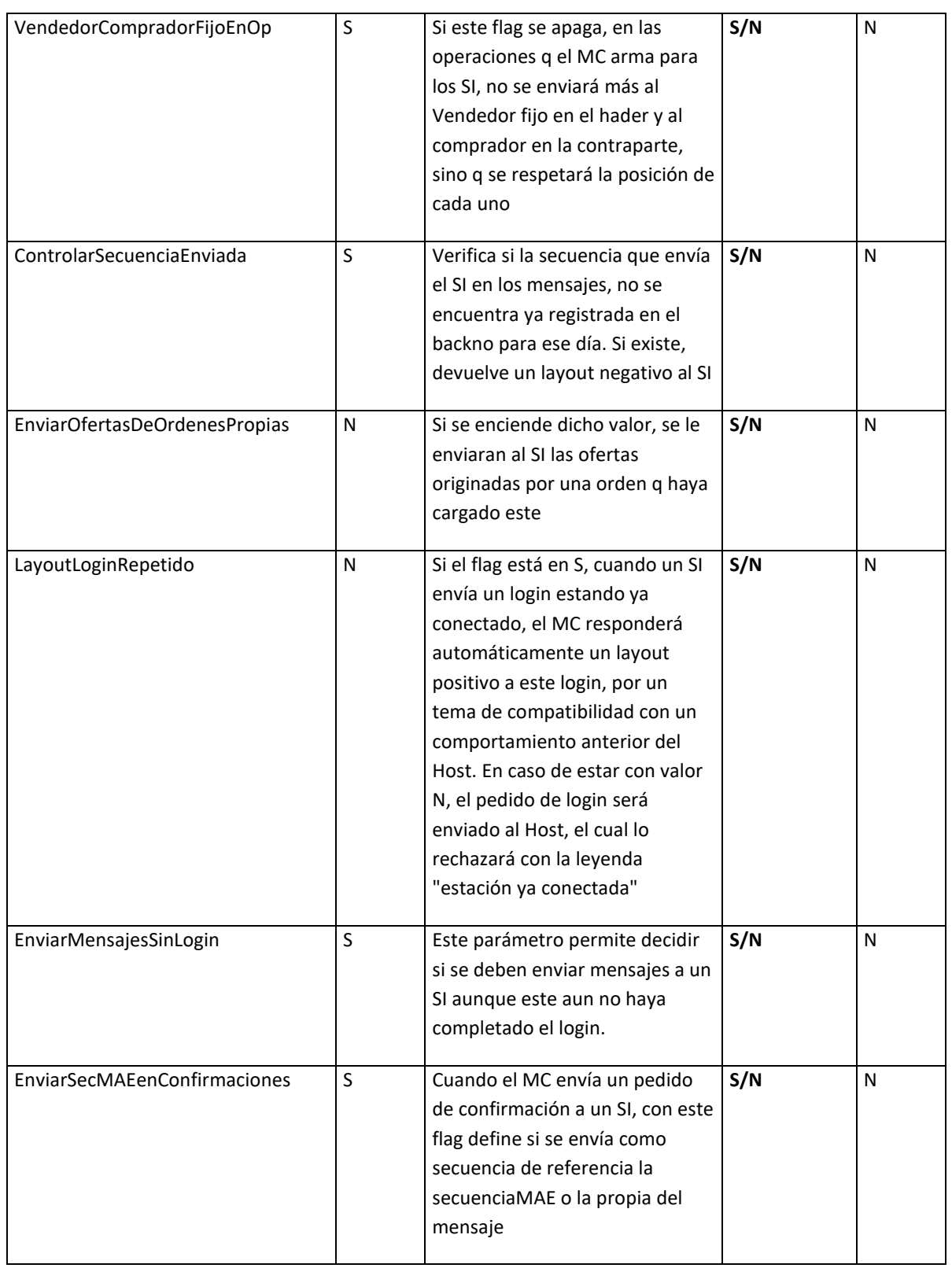

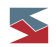

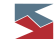

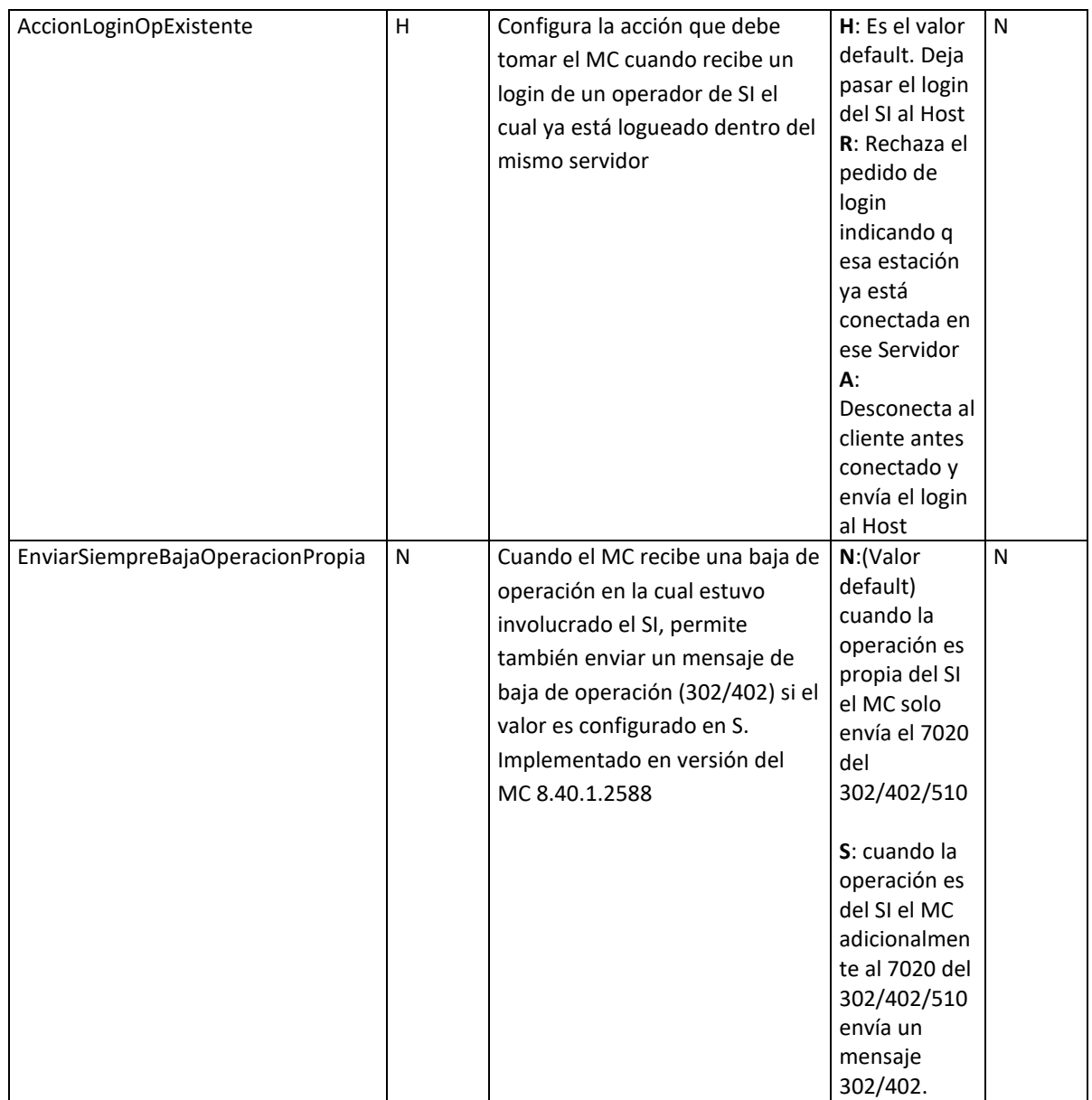

Dentro de la sección **Sistema Interno.KeepAlive** podemos encontrar las siguientes opciones de configuración

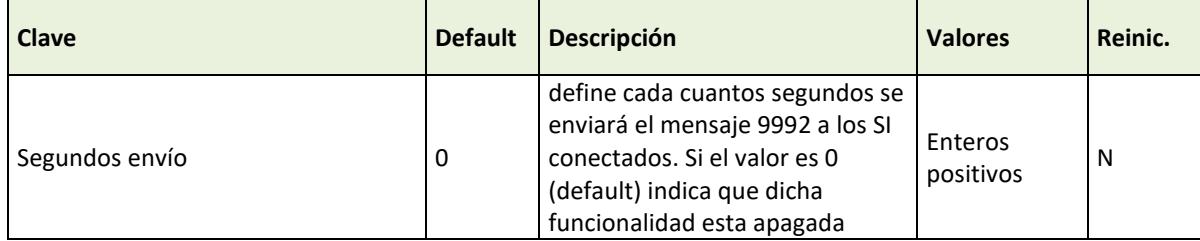

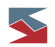

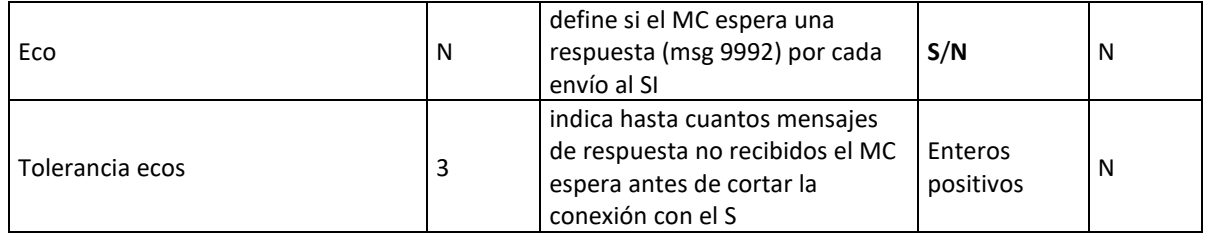

Dentro de la sección **Monitor.Monitoreo** podemos encontrar las siguientes opciones de configuración

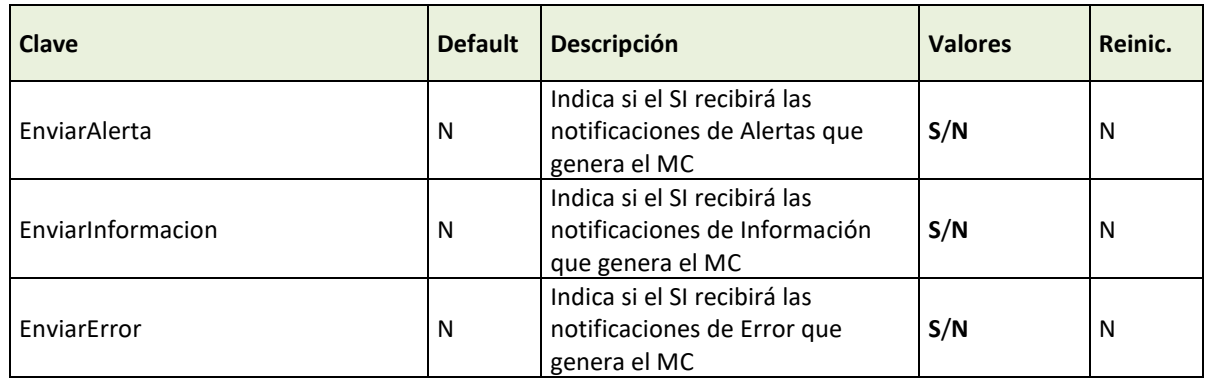

Si se encuentra habilitada alguna de estas opciones (Valor=S) el MC enviará un mensaje de Notificación de Evento (9983) indicando el tipo de evento y el texto. Estos eventos son los mensajes que aparecen en la solapa de Mensajes al usuario del MC.

En el caso en que el valor de la columna "Reinic" (reiniciar) esté en "S", una vez realizada la modificación del archivo de configuración y de que los cambios sean guardados, será necesario reiniciar el Server de Comunicaciones. Caso contrario las modificaciones no serán tenidas en cuenta.

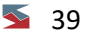

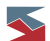

#### <span id="page-39-0"></span>**Bases Públicas de SIOPEL**

A fin de permitir la interacción entre SIOPEL y las distintas interfaces con las que puedan contar las entidades (puestos de bolsa, agentes, etc.), la suite Siopel cuenta con ciertas tablas públicas en su base de datos. De este modo es posible acceder al contenido de estas tablas sin necesidad de procesos adicionales.

En el caso de las bases de datos Paradox (BDE) las bases públicas tienen formato dBASE IV, lo cual hace más fácil su lectura desde lenguajes que utilicen controladores ISAM, drivers ODBC o nativos DBF. Se detallan a continuación las distintas consideraciones deben ser tenidas en cuenta:

- − Algunas tablas pueden vaciarse todos los días o dependiendo de la configuración de depuración de tablas del sistema.
- − Deben abrirse en modo compartido y de sólo lectura.
- − No debe modificarse su contenido.

Es importante destacar que MAE se compromete a no modificar la estructura de las tablas públicas (con los cambios de versión de la aplicación) sin informar previamente al mercado. No obstante, en las instalaciones realizadas con motores de base de datos MS-SQL, los administradores de base de datos tendrán acceso a tablas adicionales de Siopel, aunque MAE no garantiza mantener la estructura de las mismas con los cambios de versión.

Para conocer más sobre la estructura de estas tablas, remitirse al documento "Tablas Publicas Siopel" correspondiente a la versión de Siopel utilizada.

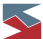

# <span id="page-40-0"></span>**Documentación Complementaria**

- FM-36 Para sistemas internos
- Tablas Públicas Siopel

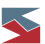

#### <span id="page-41-0"></span>**Anexo 1: Codificaciones**

#### <span id="page-41-1"></span>*Formatos de campos:*

- Alfa #: Campo Alfanumérico de # de longitud. Con blancos a la derecha para completar la longitud si fuese necesario.
- Num #: Campo numérico de # de longitud. Con ceros a la izquierda para completar la longitud si fuese necesario.
- Num # &: Campo numérico de longitud fija # con & decimales. Con ceros a la izquierda para completar la longitud si fuese necesario. Los decimales son los últimos & caracteres. El punto no es explícito.
- AAMMDD: Formato de Fecha con el Año, mes y día de 2 dígitos con ceros a la izquierda. Longitud de 6 caracteres.
- HHMMSS: Formato de Hora con las horas, minutos y segundos de 2 dígitos con ceros a la izquierda. Longitud de 6 caracteres.
- HHMMSSCC: Formato de Hora con las horas, minutos, segundos y centésimas de 2 dígitos con ceros a la izquierda. Longitud de 8 caracteres.
- Sec 17: Es un campo numérico con el formato AAMMDDHHMMSSNNNNN donde AAMMDD es una fecha, HHMMSS una hora y NNNNN un número (con ceros a la izquierda si fuese necesario).

Los campos Num (numéricos) pueden contener signo (negativo) en algunos casos. El signo estará implícito e incluido en el último dígito de la derecha o explícito como un signo "-" reemplazando el primer dígito de la izquierda (el más significativo de la parte entera). Desde la versión 7.20, esto es configurable usando el archivo de configuración del Monitor SIOPEL. Si el número es positivo no se incluirá signo ni implícito ni explícito.

En el caso de que el signo negativo se incluya implícito en el último dígito a la derecha, aparecerá uno de los siguientes caracteres que reemplaza el dígito indicado:

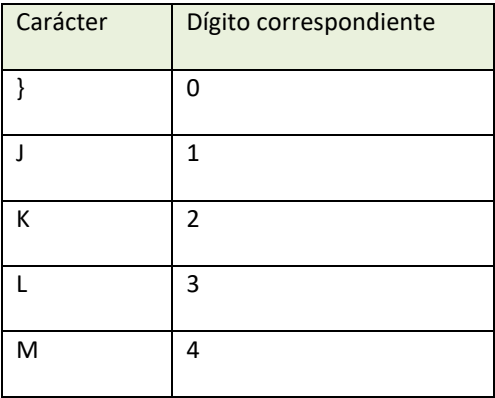

 $\blacktriangle$  42

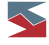

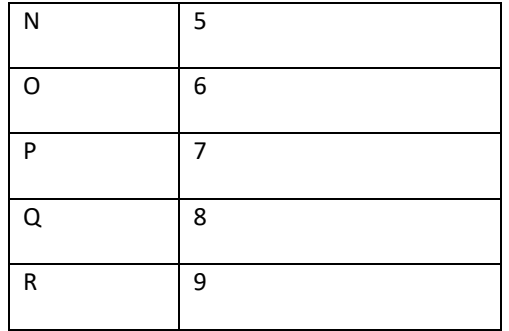

#### <span id="page-42-0"></span>*Header Estándar SIOPEL:*

Todos los mensajes SIOPEL, tanto los enviados como los recibidos por el Sistema Interno, tienen un *header* de 31 caracteres con el siguiente formato:

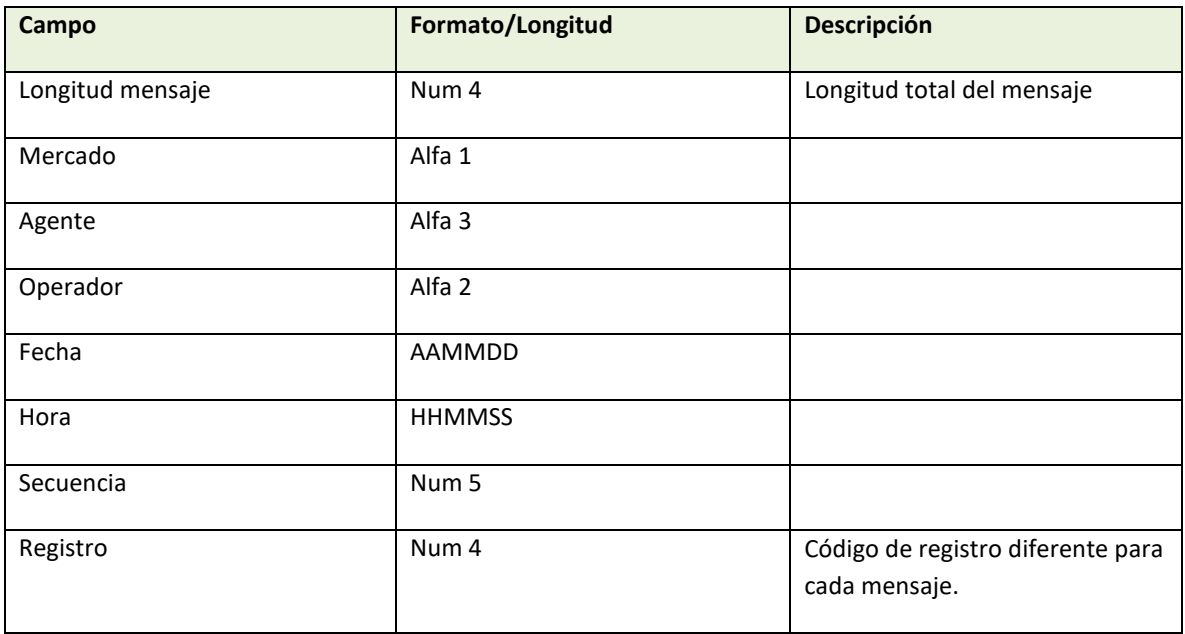

### <span id="page-42-1"></span>*Especies SIOPEL:*

Una "especie SIOPEL" está formada por campos concatenados que forman una cadena de 15 caracteres. Hay dos formatos diferentes que dependen del tipo de negociación utilizado (ver Anexo 2 Tipos de Negociación y el documento "FM-36 para Sistemas Internos"):

<span id="page-42-2"></span>**Especies con cupón y plazo (sin parte variable):**

 $\blacktriangle$  43

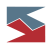

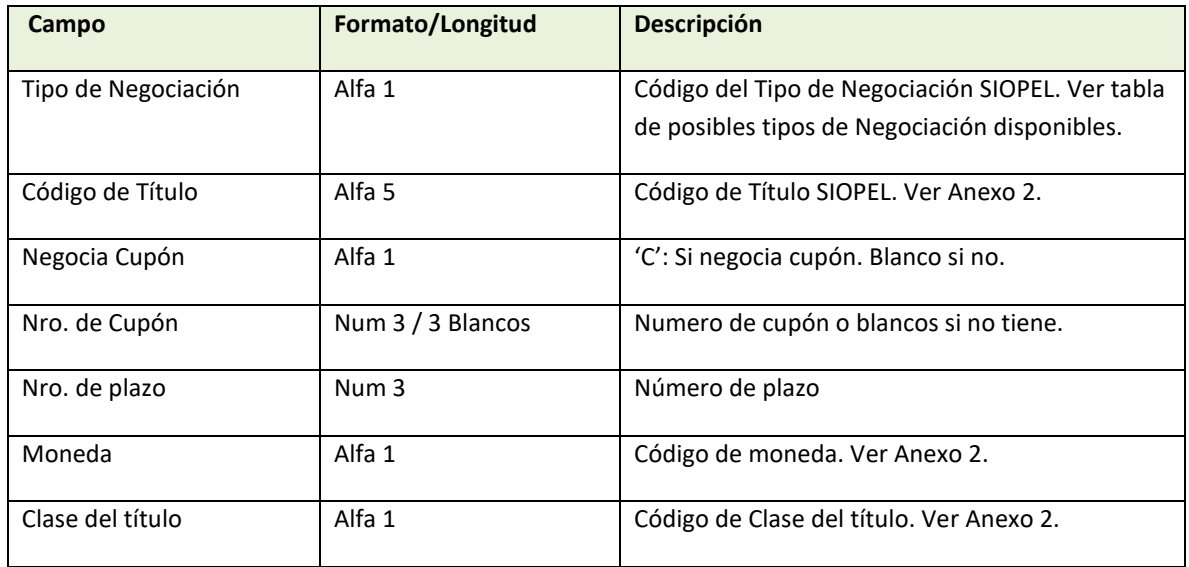

# <span id="page-43-0"></span>**Especies con parte variable:**

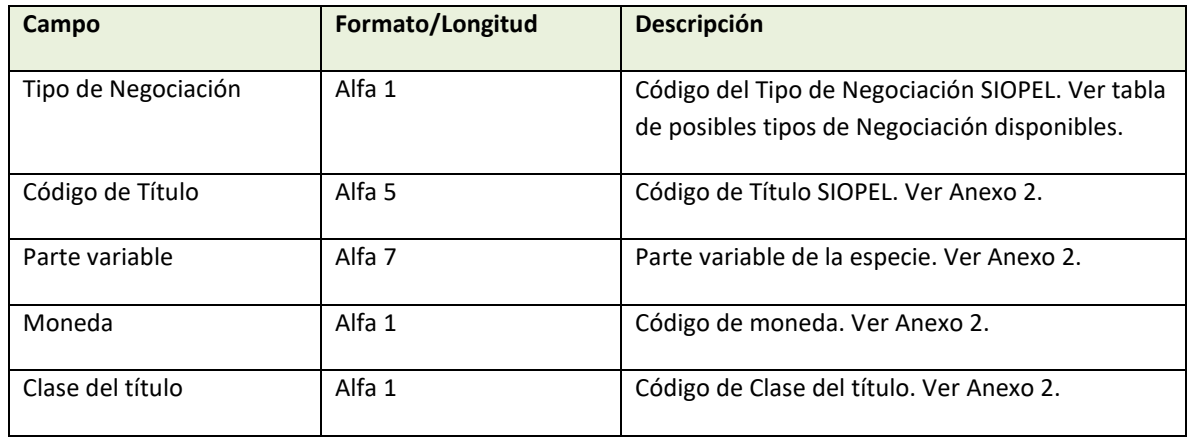

#### <span id="page-43-1"></span>*Clientes/Comitentes:*

Se trata de un código alfanumérico de 18 caracteres. En el caso de que el cliente sea otro agente, el formato es \*A seguido del MAO (Mercado+Agente+Operador) de 6 caracteres del agente (el resto de los caracteres a la derecha deben ser blancos).

Para el caso de tener que informar Clientes Institucionales, estos se deben armar comenzando con un \* seguido del código del tipo de Cliente y luego su código. Para el caso de las aseguradoras sería \*S y para los Fondos de Inversión \*F seguido de su código.

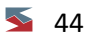

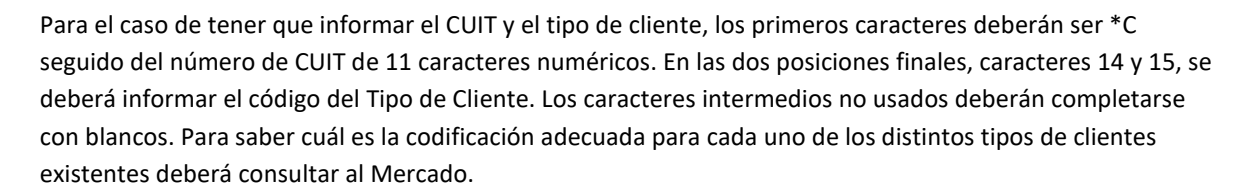

También puede especificarse una Clasificación interna para el Cliente. En ese caso esta Clasificación (un carácter) debe ponerse en la posición 18 del campo (al final). Si no tiene Clasificación esa posición debe dejarse en blanco.

Posibles valores de los Tipos de Clientes (caracteres 14 y 15):

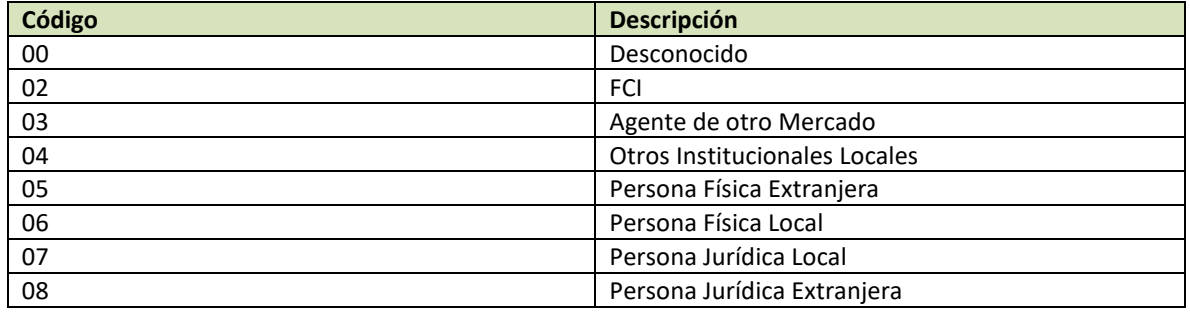

#### <span id="page-44-0"></span>**Anexo 2: Tablas**

Aclaración importante: Las tablas enumeradas a continuación pueden sufrir cambios. Deberá consultarse regularmente al Mercado por los valores actualizados y correctos para cada una de ellas.

#### <span id="page-44-1"></span>*Tipos de Negociación disponibles:*

No todas las especies (el tipo de negociación forma parte de ellas) podrán operarse en una rueda dada. Consulte con el Mercado las especies y tipos de negociación habilitados para operar en cada rueda donde esté habilitado.

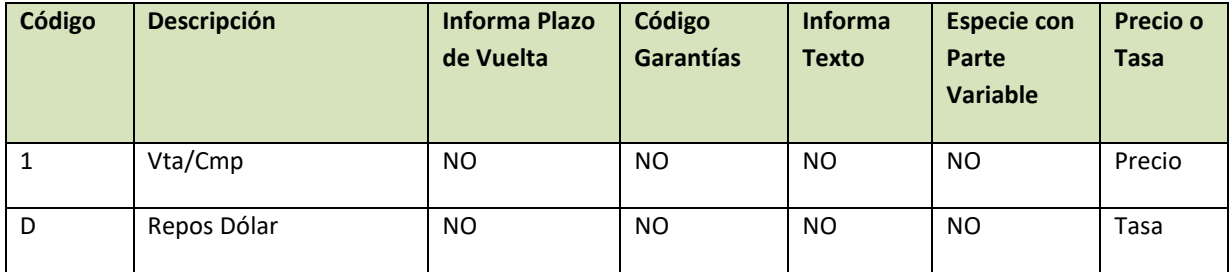

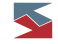

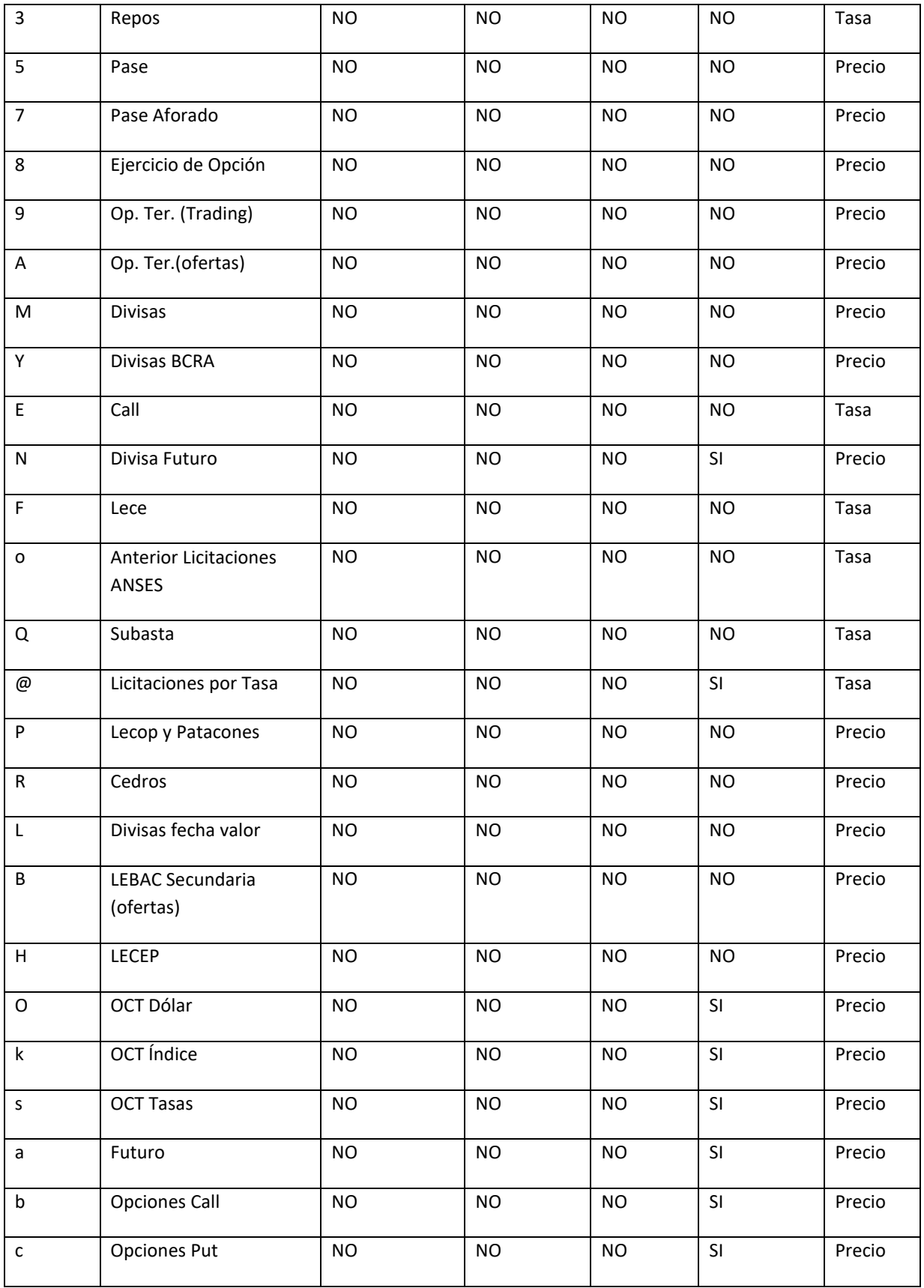

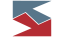

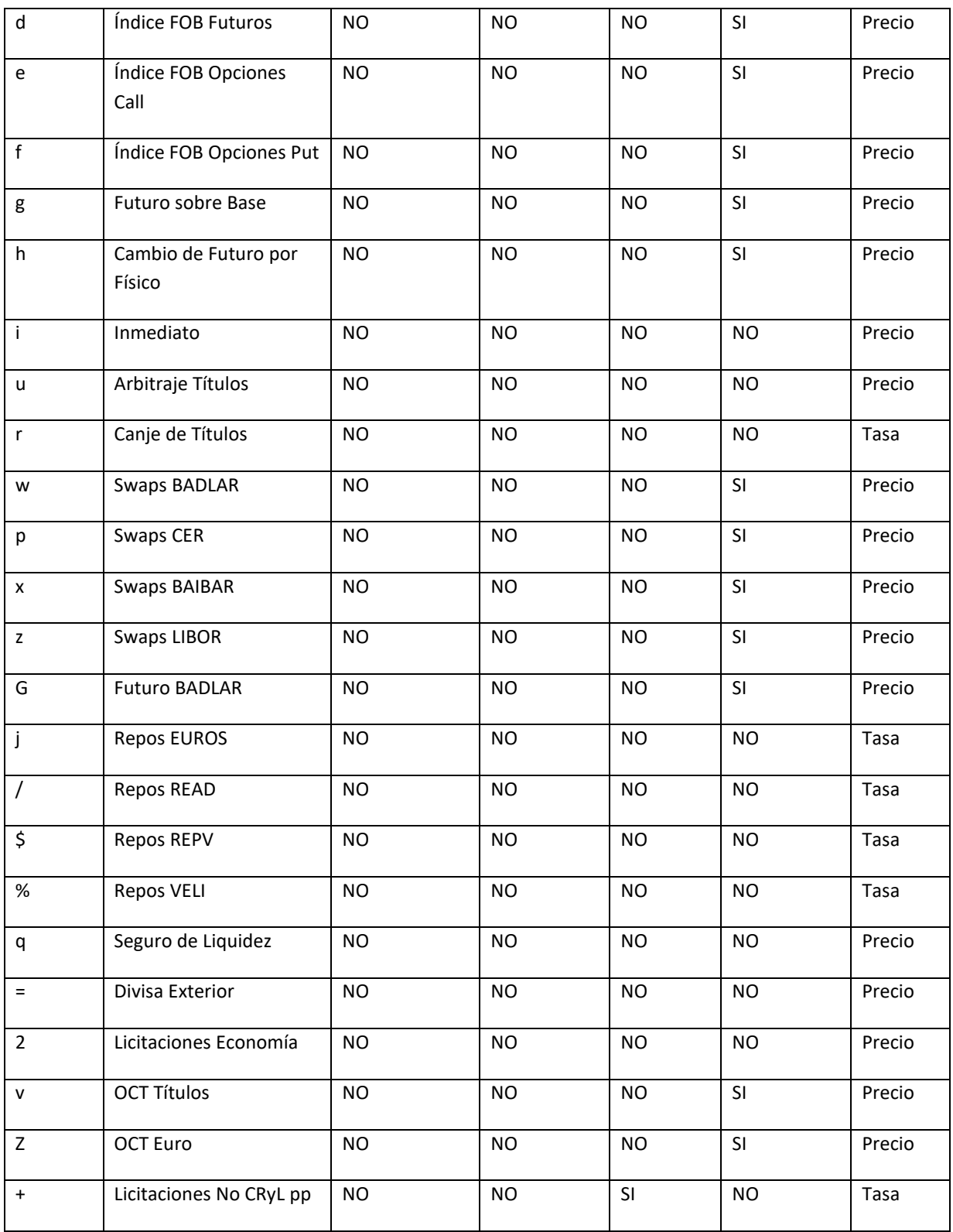

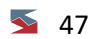

<span id="page-47-0"></span>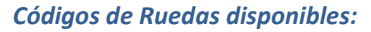

El listado de ruedas es el de todas las existentes. Pero puede haber algunas donde el agente usuario de la interfaz pueda operar y en otras no. Consulte con el Mercado la lista de ruedas disponibles para su agente.

A su vez no todas las especies podrán operarse en una rueda dada. Consulte con el Mercado las especies habilitadas para operar en cada rueda donde esté habilitado.

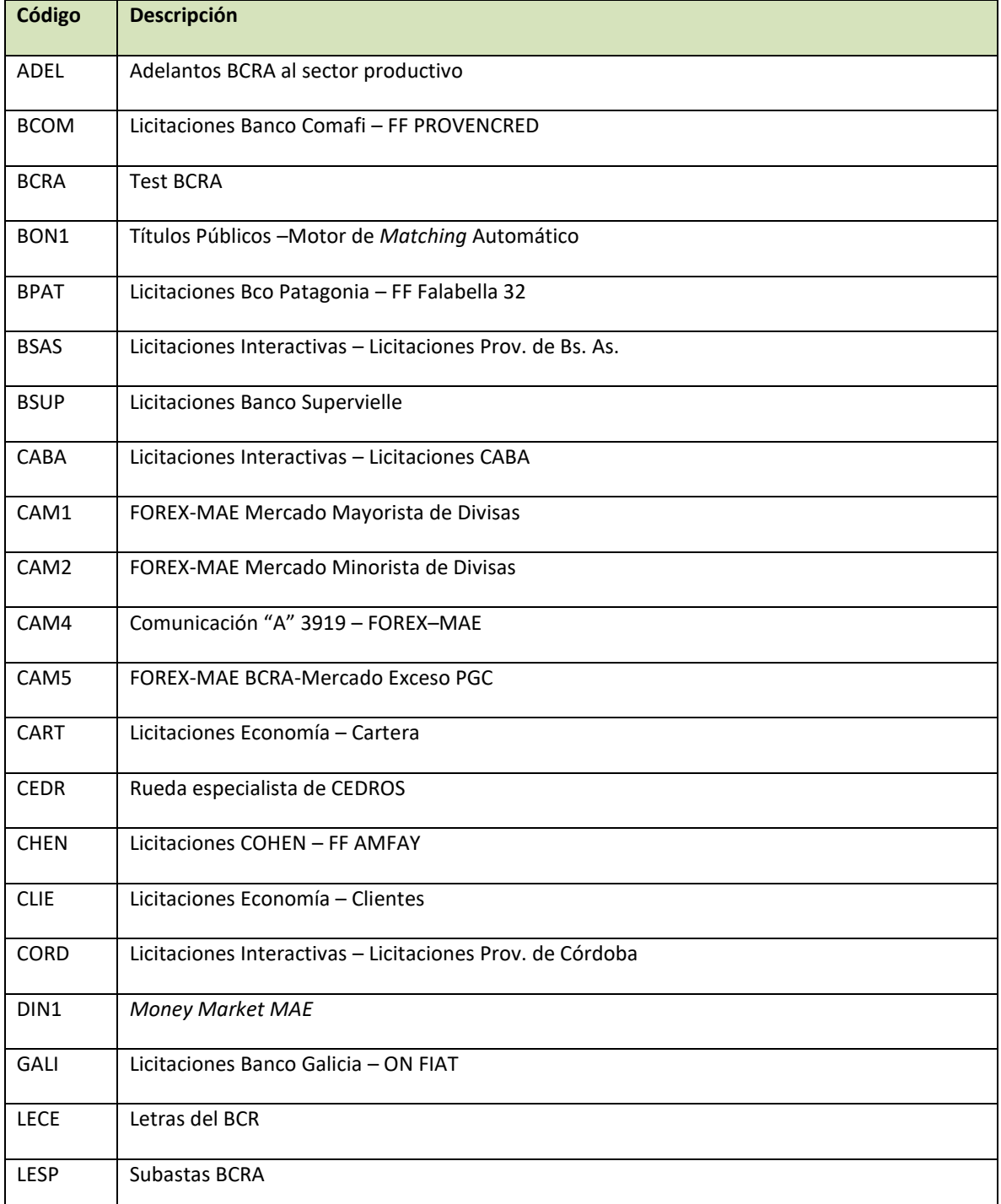

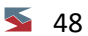

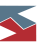

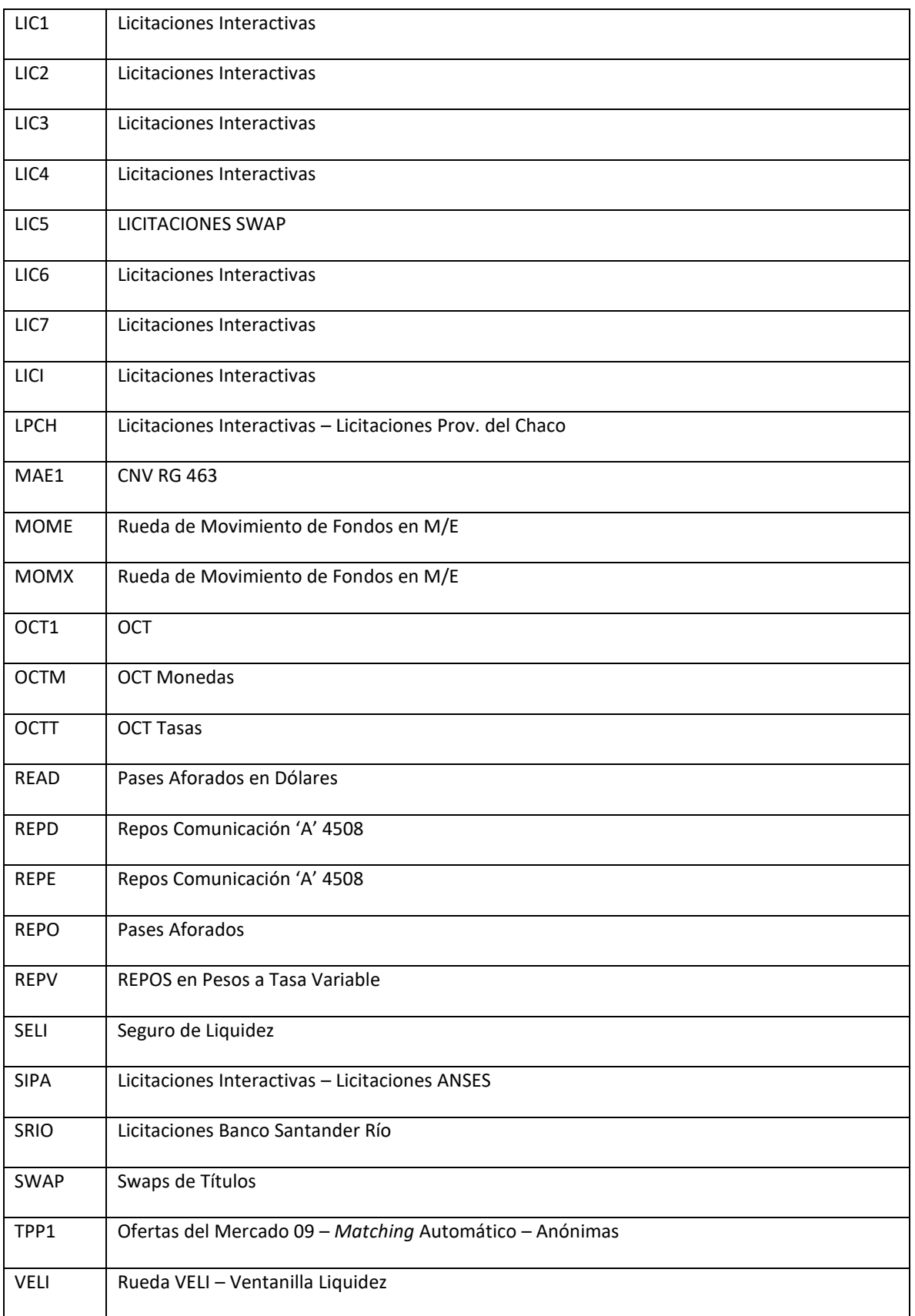

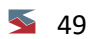

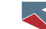

#### <span id="page-49-0"></span>*Códigos de Títulos disponibles:*

Los códigos de títulos disponibles son los informados por el Mercado a través del mensaje 2101 (para detalle de su formato ver FM-36 para Sistemas Internos). A su vez no todas las especies (el título forma parte de ella) podrán operarse en una rueda determinada. Consulte con el Mercado las especies habilitadas para operar en cada rueda donde esté habilitado.

#### <span id="page-49-1"></span>*Códigos de Clases de Títulos:*

Las clases de títulos se informan como parte de la especie pero es parte de la definición de cada Título (cada título es de una clase).

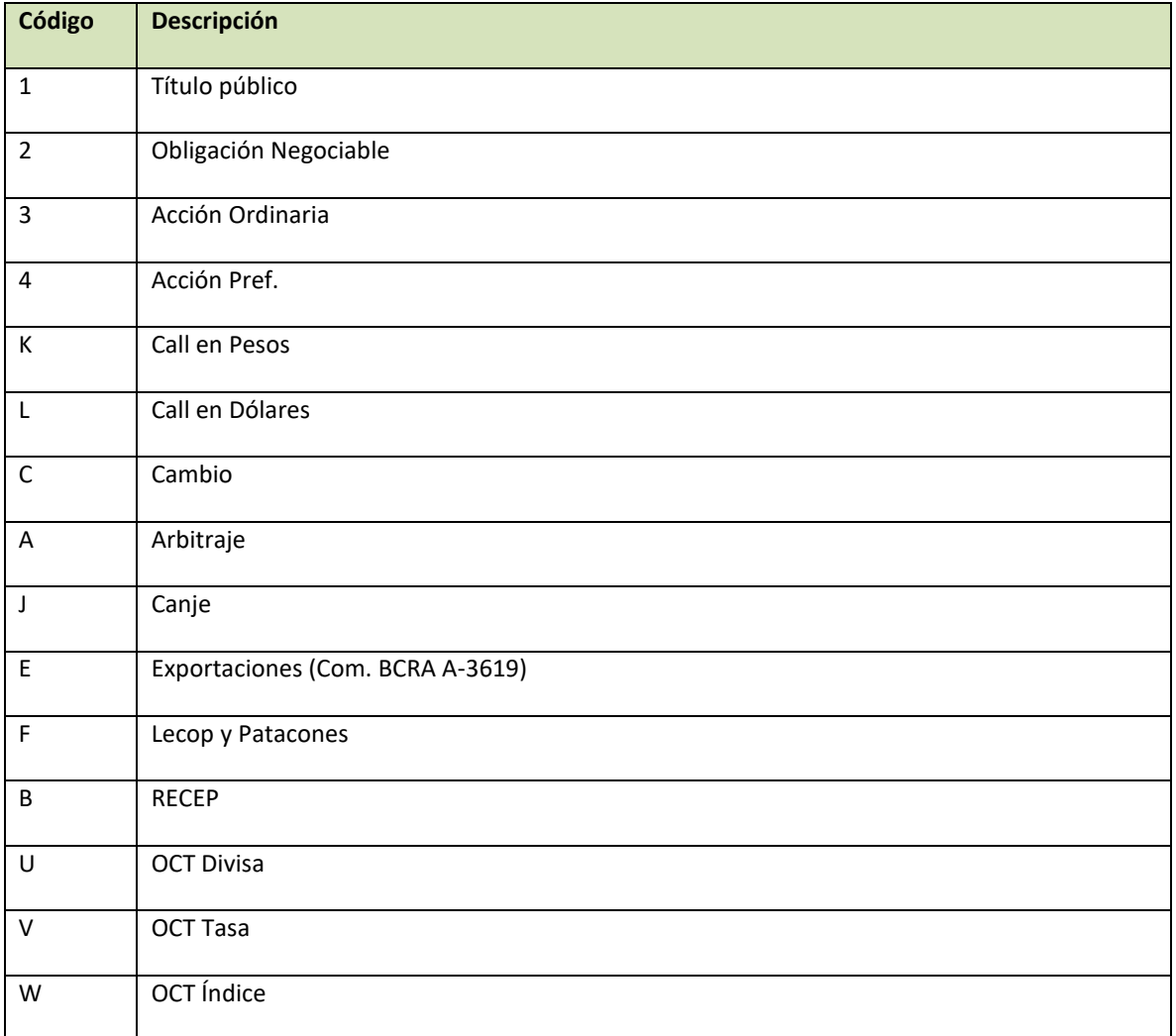

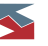

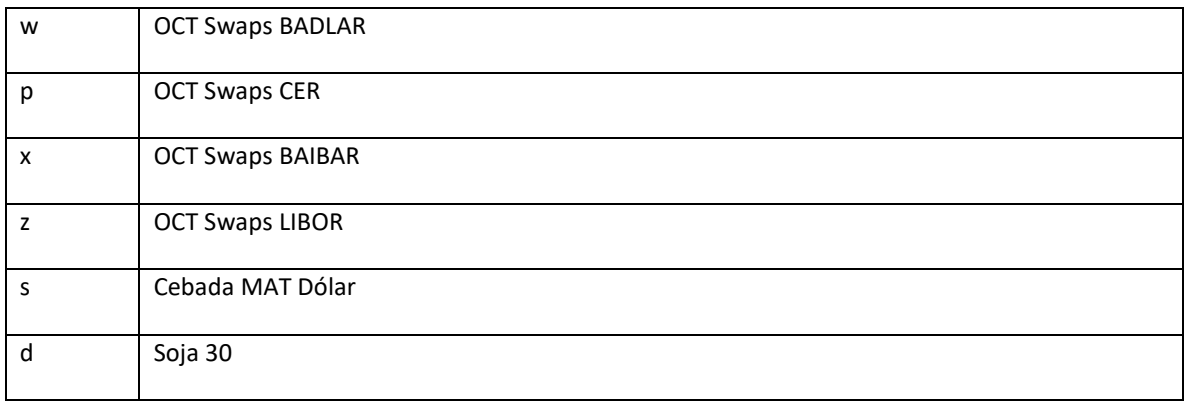

#### <span id="page-50-0"></span>*Códigos de Monedas disponibles:*

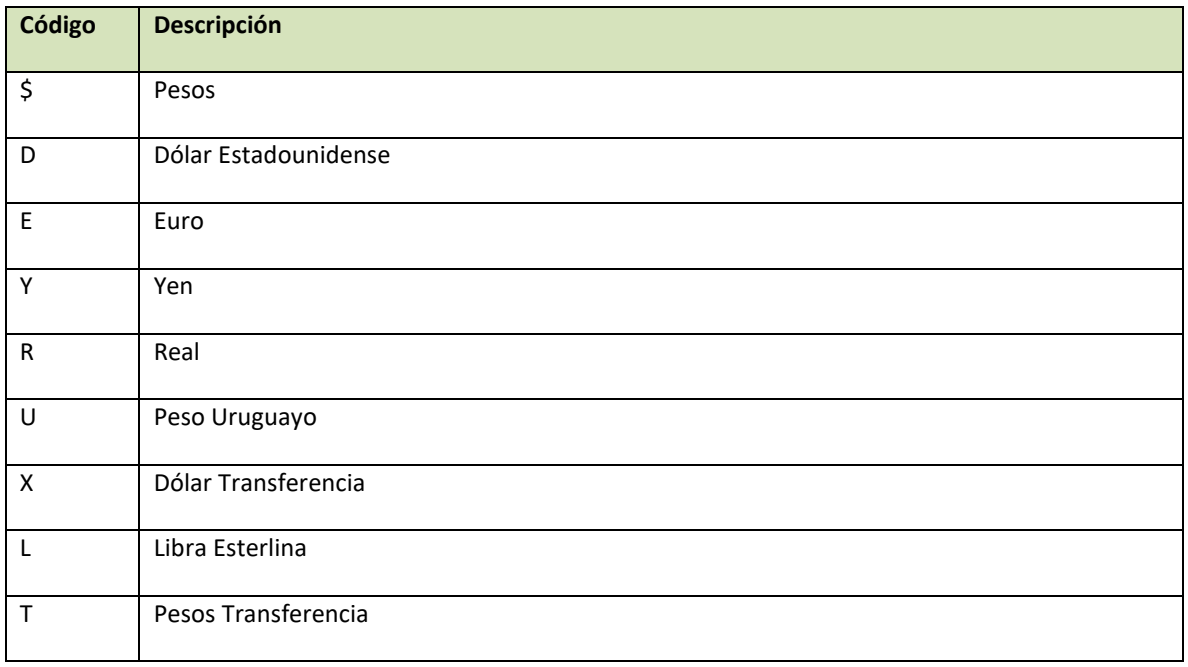

# <span id="page-50-1"></span>*Partes variables disponibles:*

Los códigos de partes variables disponibles son los informados por el Mercado a través del mensaje 2102. Para detalles de su formato ver el documento "FM-36 para Sistemas Internos".

<span id="page-50-2"></span>*Códigos Entes Liquidadores:*

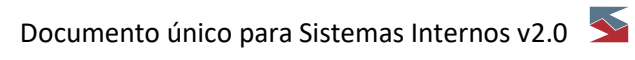

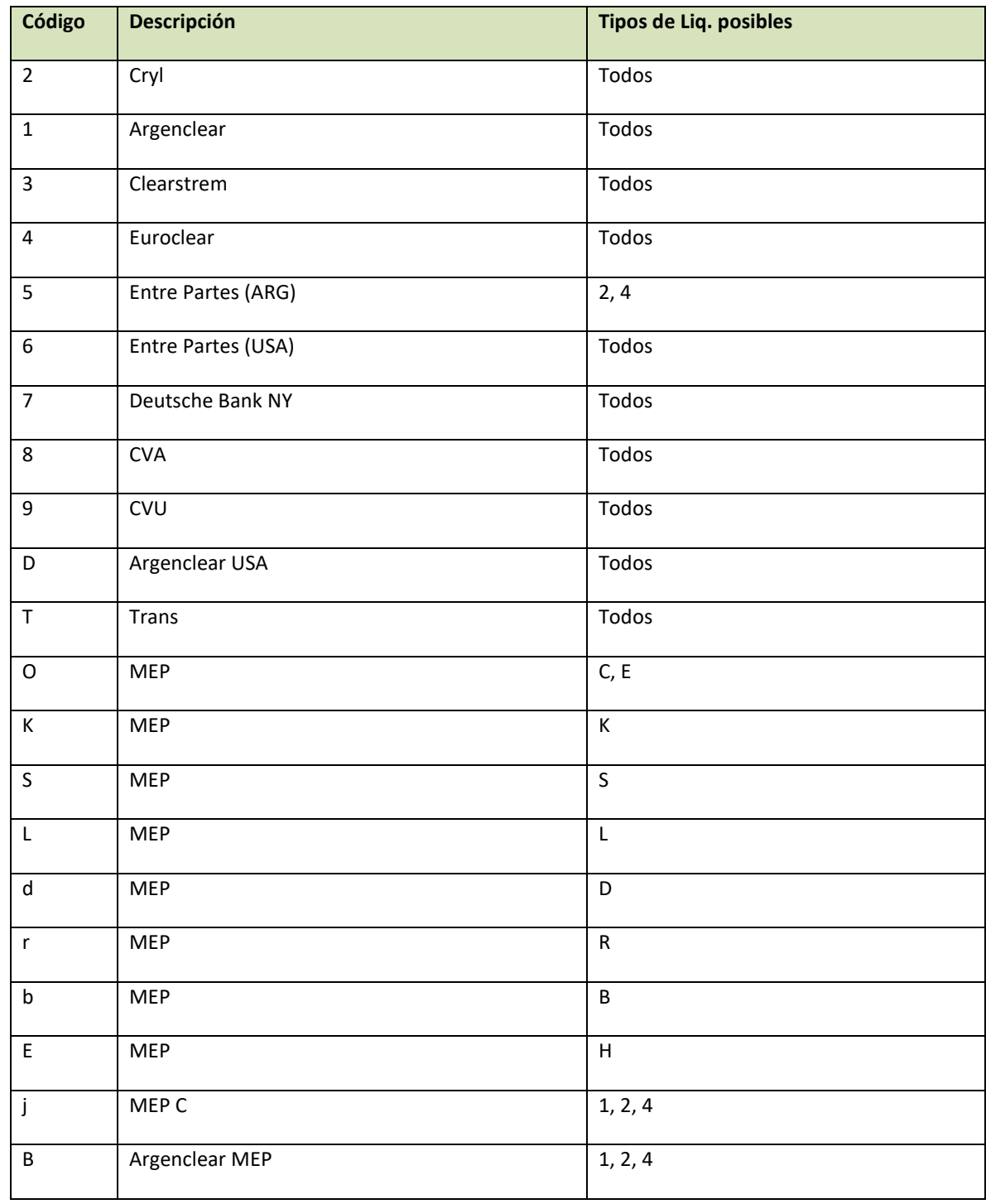

<span id="page-51-0"></span>*Códigos Tipos de Liquidación:*

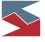

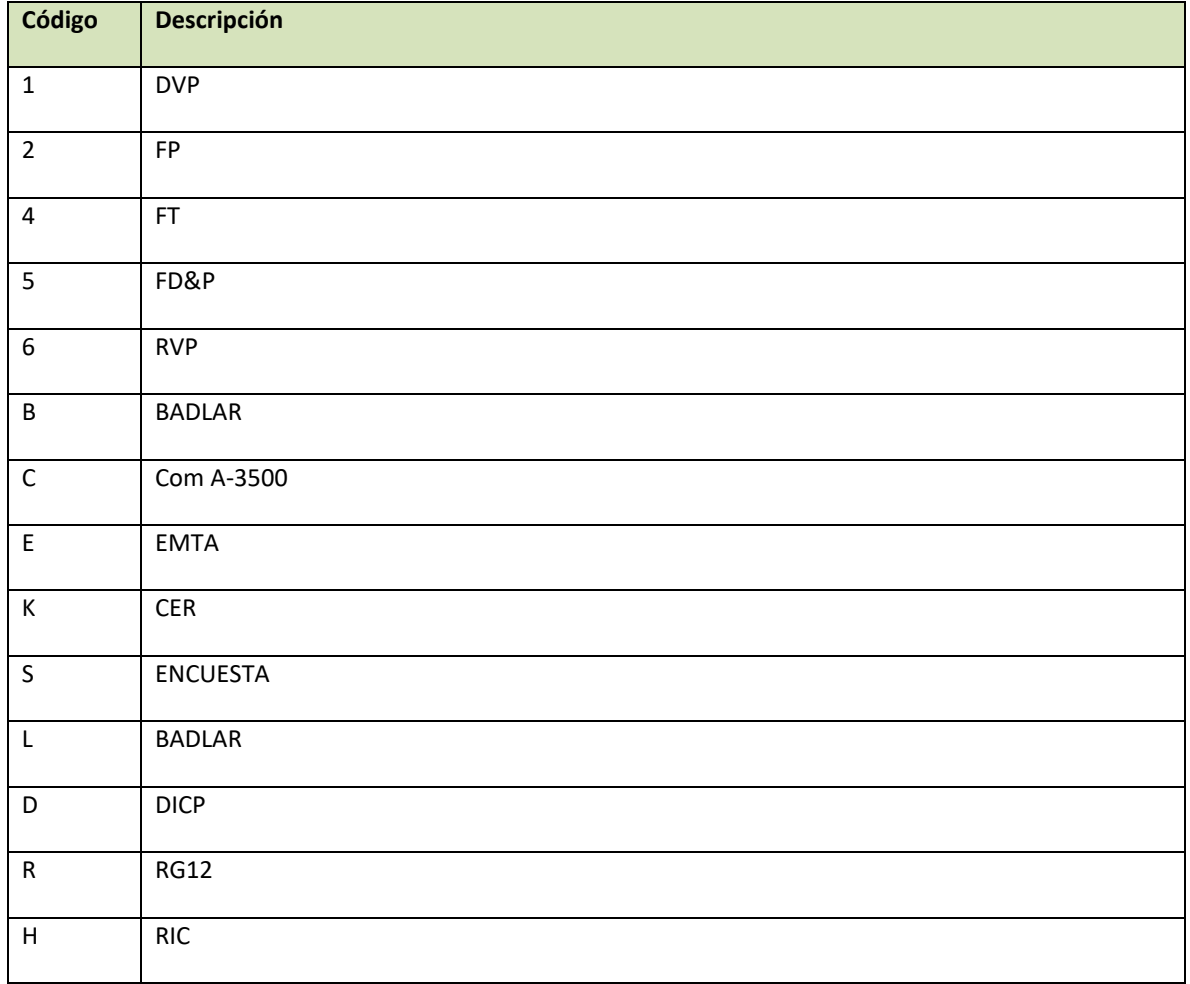

# <span id="page-52-0"></span>*Códigos Tipos de Op. Origen:*

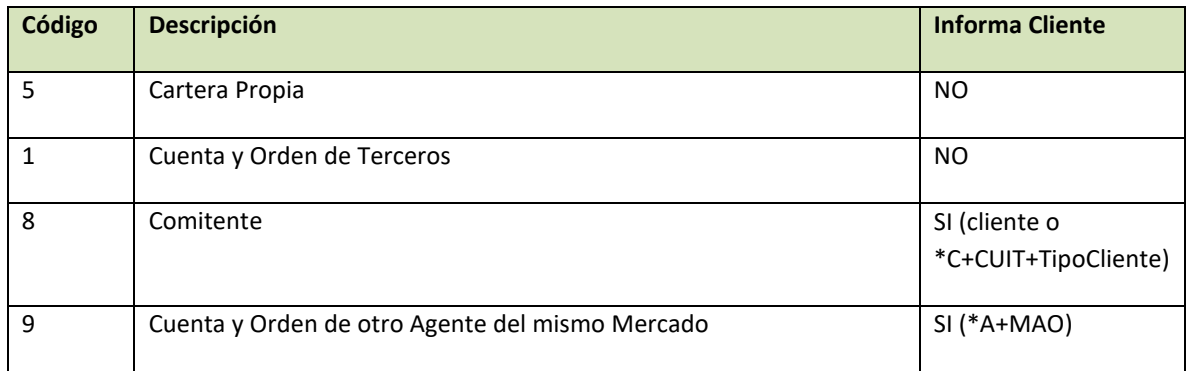

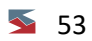

# <span id="page-53-0"></span>*Códigos Tipos de Op. Destino:*

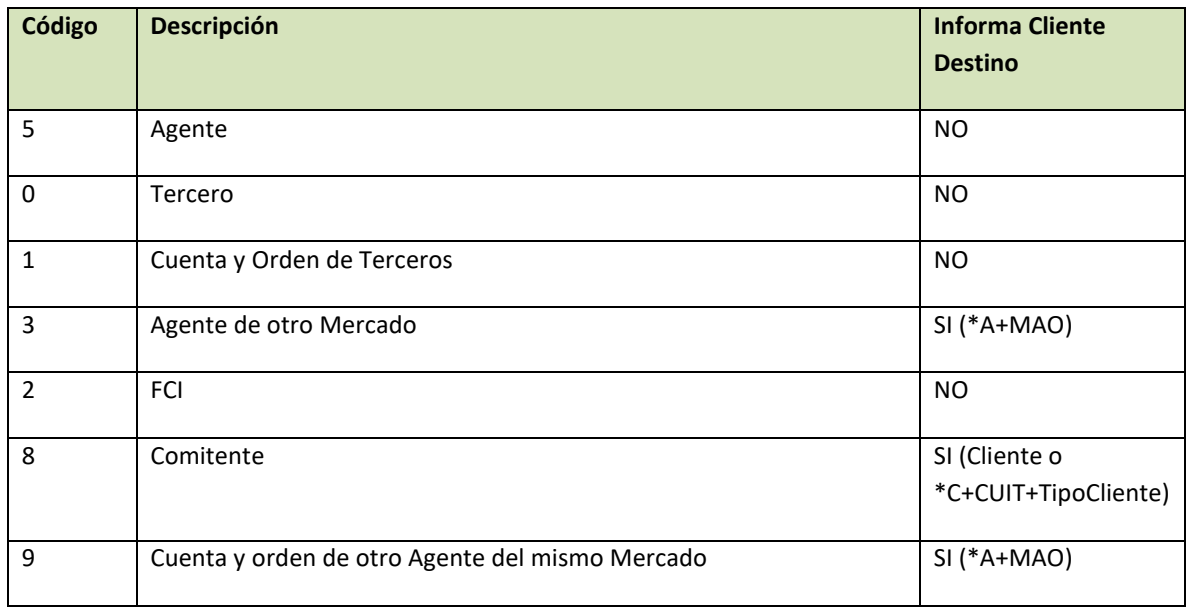

# <span id="page-53-1"></span>*Motivos de Altas de Ofertas:*

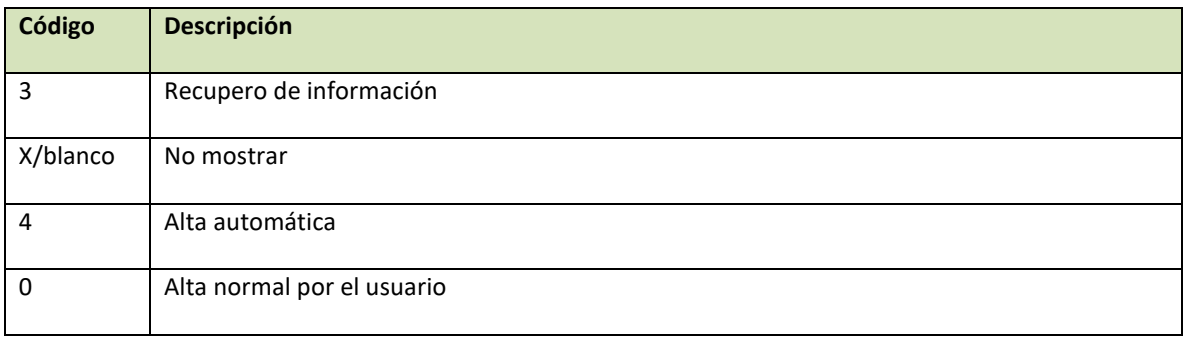

# <span id="page-53-2"></span>*Motivos de Modificaciones de Ofertas:*

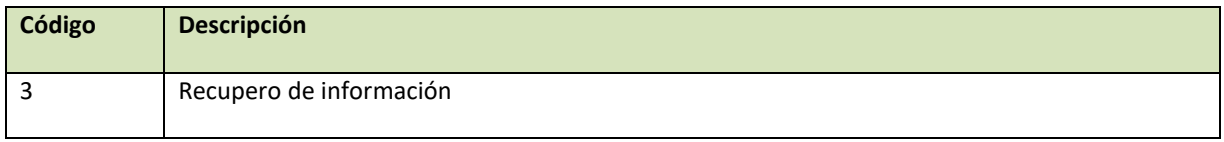

 $\overline{\phantom{1}}$  54

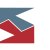

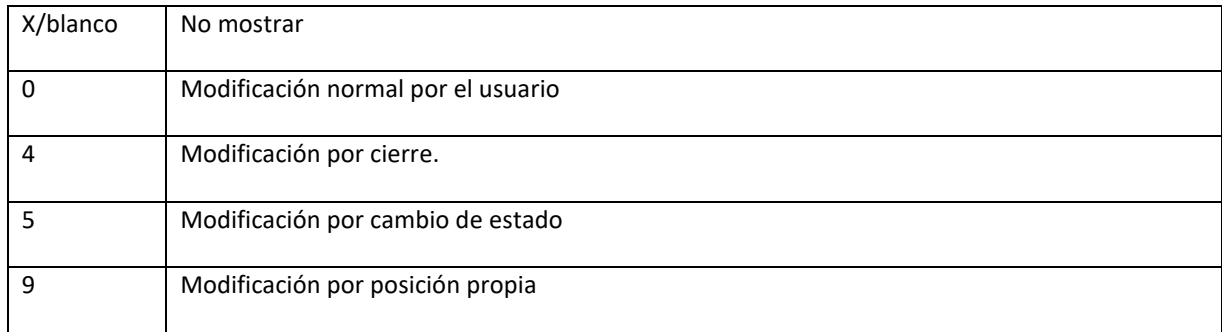

# <span id="page-54-0"></span>*Motivos de Bajas de Ofertas:*

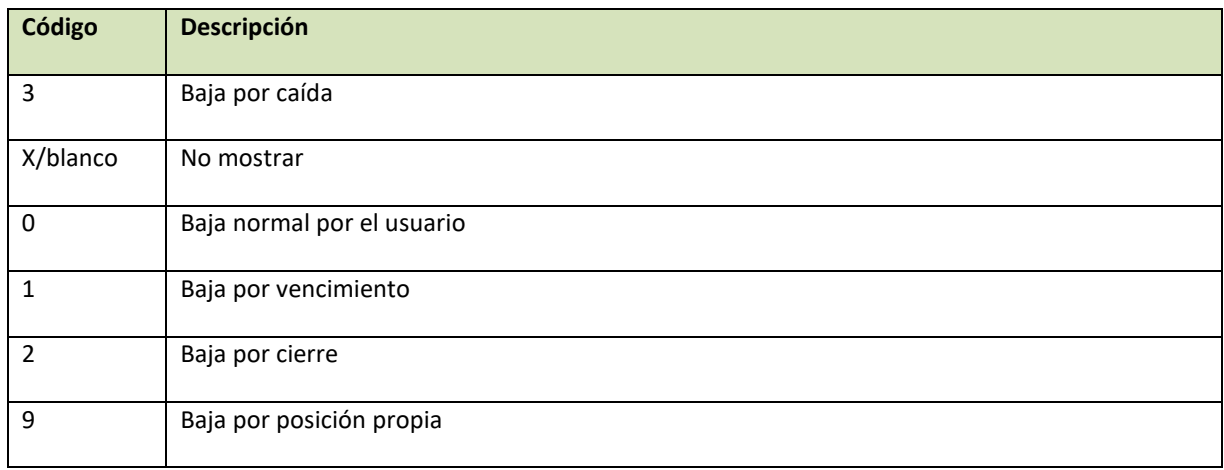

#### <span id="page-54-1"></span>*Códigos de Clases de Ofertas:*

Aclaración importante: Las Clases de Ofertas permitidas en el ingreso de una oferta u orden dependen de la definición de la rueda donde se vayan a ingresar. Deberá consultarse al Mercado por los valores permitidos en cada caso.

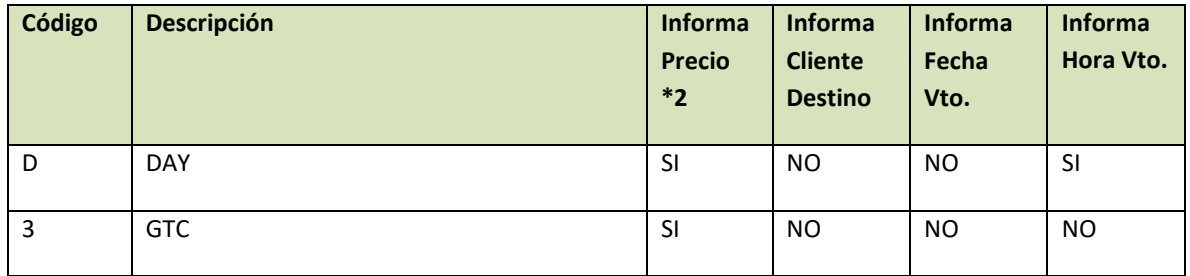

 $\overline{\phantom{1}}$  55

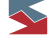

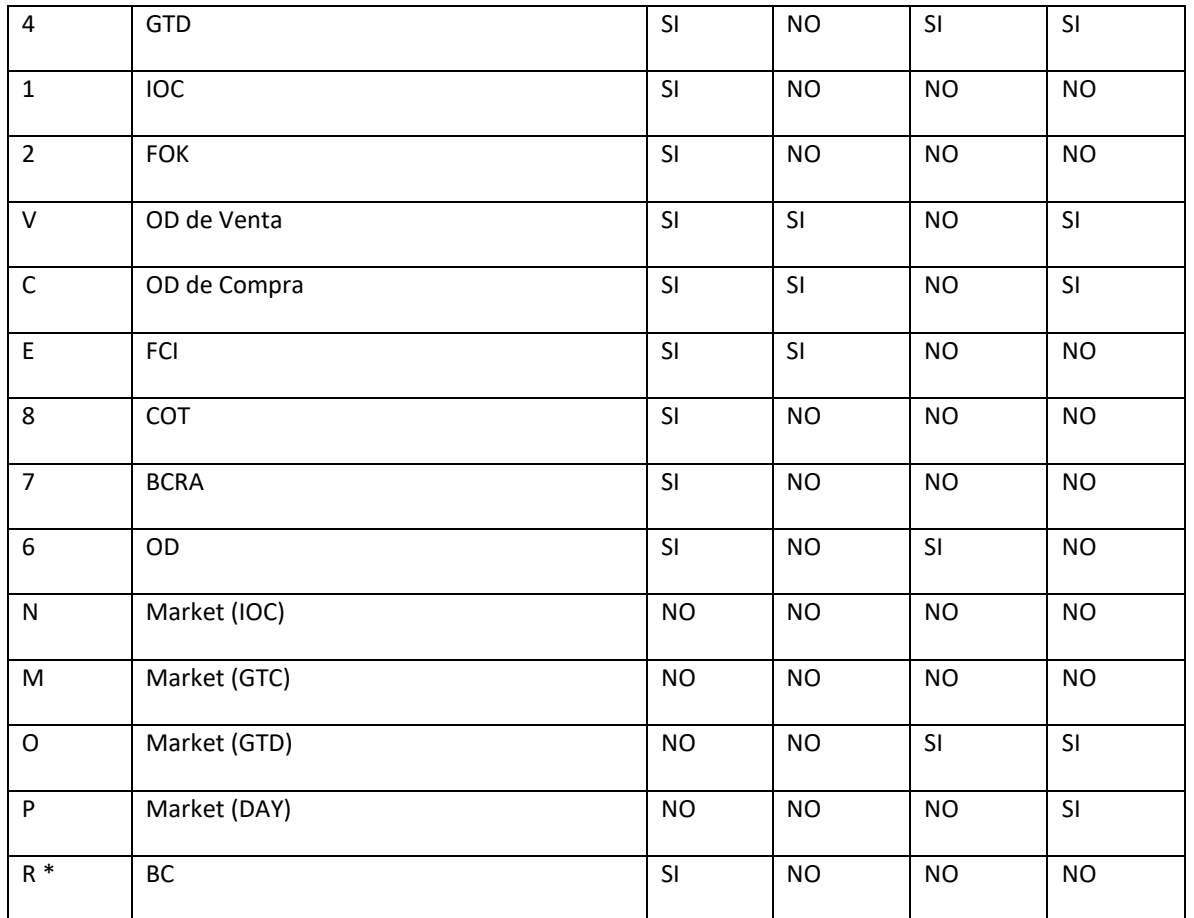

**\*** Generalmente usada en forma exclusiva en ruedas de Subastas como por ej. LESP

\*2 Si el precio es informado, este se tomará como "precio tope", no produciéndose cierres de operaciones por un precio o tasa "peor" al especificado. Si no se informase precio, como el caso de las ofertas a "Precio de Mercado", se le estará diciendo al Sistema que se desea comprar o vender al mejor precio posible, sin importar su valor.

# <span id="page-55-0"></span>*Estados de Órdenes*

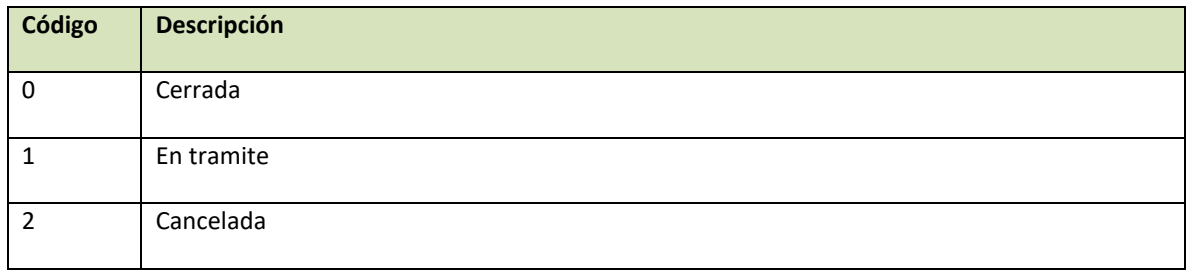

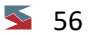

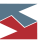

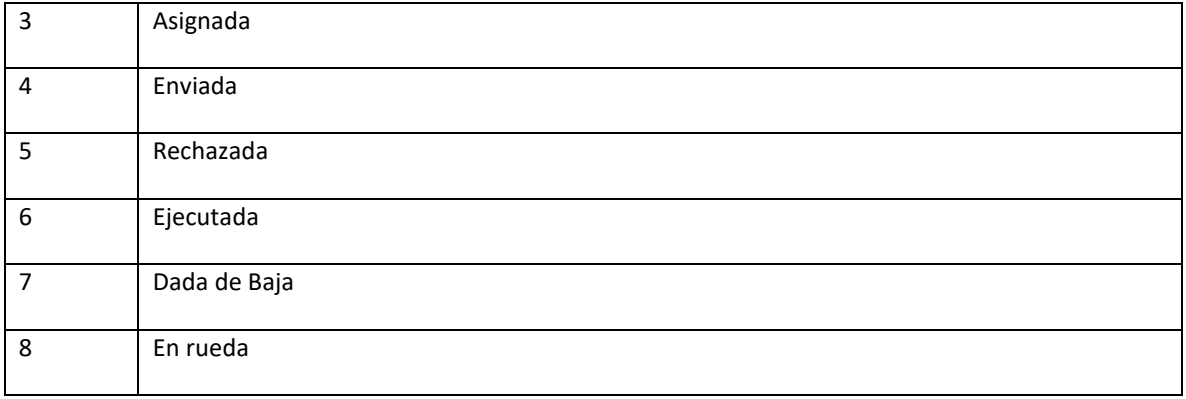

# <span id="page-56-0"></span>*Duración (time in force) de Órdenes*

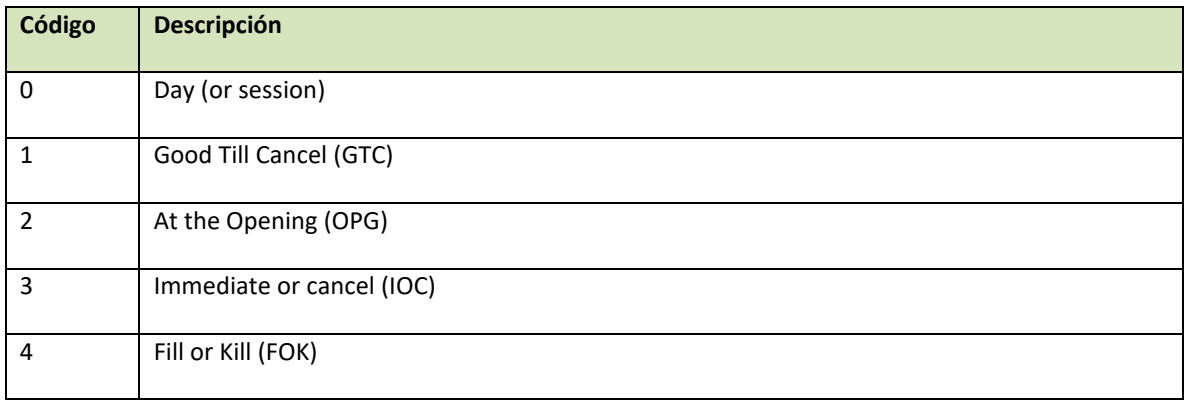

#### <span id="page-56-1"></span>*Dueños de CAP*

El campo Dueño del CAP le indica al Sistema a quien le corresponde el Valor del CAP informado, de los varios actores existentes en la oferta. Si el valor es un Blanco, el Valor del CAP debe informarse en 0.

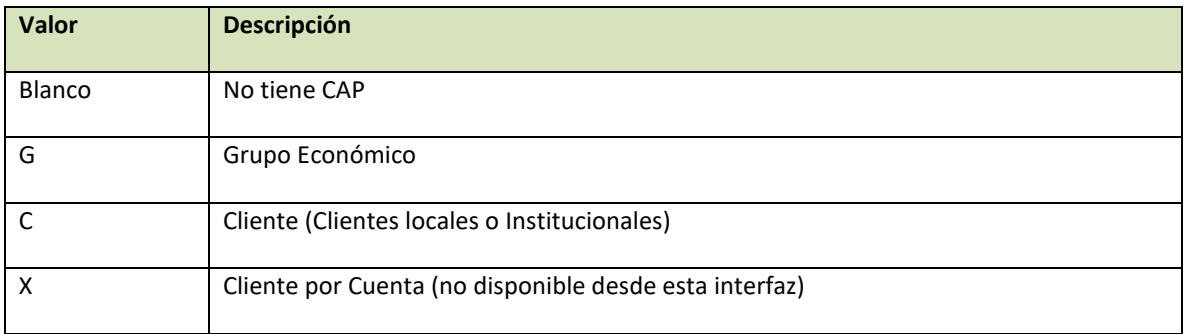

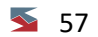

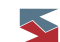

En el caso de especificar una G, debe informarse también el código del Grupo Económico. Este debe ser el que le corresponda al Cliente Institucional normalmente especificado en el campo Cliente (ver Anexo 1, Clientes). Para el caso de informar Clientes locales, no deberá informarse Grupo Económico.

Para el caso de informarse un Cliente Institucional en el campo Cliente y si este tiene Grupo Económico definido, el Dueño del CAP puede ser el propio Cliente (con lo cual debe informarse una C) o el Grupo Económico (con lo cual debe informarse una G).

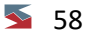

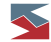